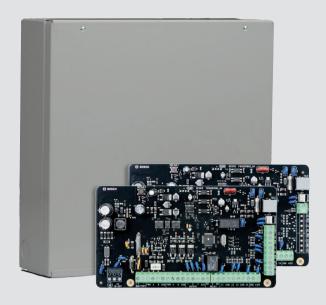

# **Control Panel**

Solution 2000 / 3000

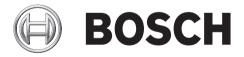

en Quick Reference Guide

Control Panel Table of Contents | en 3

## **Table of contents**

| 1      | Introduction                                       | (  |
|--------|----------------------------------------------------|----|
| 2      | Programming                                        | 7  |
| 2.1    | TEXT LCD Codepad Menu Programming                  | 7  |
| 2.2    | ICON LCD Codepad Programming                       | 10 |
| 2.3    | Programming Option Bits                            | 11 |
| 2.4    | Installer's programming commands                   | 11 |
| 3      | Operating Commands                                 | 12 |
| 3.1    | Add/Delete RF Device (Wireless Zones)              | 14 |
| 3.2    | Add/Delete RF Repeater                             | 14 |
| 3.3    | Add/Delete RF Keyfob                               | 15 |
| 3.4    | Set the Number of Days until the First Test Report | 16 |
| 3.5    | Change Domestic Telephone Numbers                  | 16 |
| 3.6    | Change the Telco Arm/Disarm Sequence               | 16 |
| 3.7    | Set STAY Mode 2 Bypass Zones                       | 16 |
| 3.8    | Report Monitor Mode (Toggle On/Off)                | 16 |
| 3.9    | Walk Test Mode                                     | 17 |
| 3.10   | Event Memory Recall                                | 17 |
| 3.11   | Fault Analysis Mode                                | 17 |
| 4      | Programming Parameters                             | 20 |
| 4.1    | Communication Programming                          | 20 |
| 4.1.1  | Receiver 1                                         | 20 |
| 4.1.2  | Receiver 2                                         | 20 |
| 4.1.3  | External Network Module                            | 22 |
| 4.1.4  | Password for A-Link Plus/RSC Connection            | 23 |
| 4.1.5  | DTMF Timing Compensation                           | 23 |
| 4.1.6  | Country Codes                                      | 23 |
| 4.1.7  | Telco Arming Sequence (Call Forward On)            | 23 |
| 4.1.8  | Telco Disarm Sequence (Call Forward Off)           | 23 |
| 4.1.9  | Call Back Telephone Number                         | 23 |
| 4.1.10 | Ring Count                                         | 23 |
| 4.1.11 | Telephone Line Fail Options                        | 24 |
| 4.1.12 | Communication Options 1                            | 24 |
| 4.1.13 | Communication Options 2                            | 24 |
| 4.1.14 | Communication Options 3                            | 24 |
| 4.1.15 | A-Link Plus Options                                | 25 |
| 4.2    | Installer Code                                     | 25 |
| 4.3    | User Code Programming                              | 25 |
| 4.4    | Day Alarm Zones                                    | 27 |
| 4.5    | EOL Resistor Value                                 | 27 |
| 4.6    | Zone Programming                                   | 27 |
| 4.7    | Swinger Programming                                | 30 |
| 4.7.1  | Swinger Shutdown Count For Siren                   | 30 |
| 4.7.2  | Swinger Shutdown Count For Report                  | 31 |
| 4.8    | Zone Status Programming                            | 31 |
| 4.8.1  | STAY Mode 2 Automatically Bypass Zones             | 31 |
| 4.8.2  | Zone Status Reporting Options                      | 31 |
| 4.9    | RF Programming                                     | 31 |

4 en | Table of Contents Control Panel

| 4.9.1   | RF Supervision Time                 | 31 |
|---------|-------------------------------------|----|
| 4.9.2   | RADION Anti-Jamming Sensitivity     | 32 |
| 4.9.3   | RF Receiver                         | 32 |
| 4.9.4   | RF Options                          | 32 |
| 4.10    | Report Programming                  | 32 |
| 4.10.1  | Arm / Disarm Reporting Options      | 32 |
| 4.10.2  | Codepad Reporting Options           | 32 |
| 4.11    | System Status Programming           | 33 |
| 4.11.1  | Access Denied(Code Retry)           | 33 |
| 4.11.2  | System Status Reporting Options     | 33 |
| 4.12    | Test Report Programming             | 33 |
| 4.12.1  | Test Report Time (Automatic)        | 33 |
| 4.12.2  | Test Reporting Options              | 33 |
| 4.13    | Output Programming                  | 34 |
| 4.14    | Time Programming                    | 39 |
| 4.14.1  | Entry Time 1                        | 39 |
| 4.14.2  | Entry Time 2                        | 39 |
| 4.14.3  | Exit Time (AWAY/STAY Modes)         | 39 |
| 4.14.4  | Entry Guard Time For STAY Mode      | 39 |
| 4.14.5  | Delay Alarm Report Time             | 39 |
| 4.14.6  | Sensor Watch Time                   | 40 |
| 4.14.7  | Codepad Lockout Time                | 40 |
| 4.14.8  | Siren Run Time                      | 40 |
| 4.14.9  | Siren Sound Rate                    | 40 |
| 4.14.10 | Auto Arming Pre-Alert Time          | 40 |
| 4.14.11 | Auto Arming Time                    | 40 |
| 4.14.12 | Auto Disarming Time                 | 41 |
| 4.14.13 | Kiss-Off Wait Time                  | 41 |
| 4.14.14 | Speaker Beep Volume                 | 41 |
| 4.15    | Options Programming                 | 41 |
| 4.15.1  | System Options 1                    | 41 |
| 4.15.2  | System Options 2                    | 41 |
| 4.15.3  | System Options 3                    | 42 |
| 4.15.4  | System Options 4                    | 42 |
| 4.15.5  | Consumer Options 1                  | 42 |
| 4.15.6  | Consumer Options 2                  | 42 |
| 4.15.7  | Consumer Options 3                  | 42 |
| 4.15.8  | Partitioning Options 1              | 43 |
| 4.15.9  | Partitioning Options 2              | 43 |
| 4.16    | Partition Allocations               | 43 |
| 4.16.1  | Zone Area Assignment                | 43 |
| 4.16.2  | Codepad Assignment                  | 44 |
| 4.16.3  | User Code Area Assignment           | 44 |
| 4.17    | Default Options                     | 44 |
| 4.18    | RFID Programming                    | 45 |
| 4.18.1  | Keyfob RFID                         | 45 |
| 4.18.2  | Zone/Device RFID and RF Zone Option | 45 |
| 4.18.3  | Repeater RFID                       |    |
| 4.19    | Text Codepad Items                  |    |
| 4.19.1  | Home Message                        | 46 |

| Control Panel |                               | Table of Contents   en | 5  |
|---------------|-------------------------------|------------------------|----|
| 4.19.2        | Zone Names                    |                        | 46 |
| 4.19.3        | User Names                    |                        | 47 |
| 5             | Appendices                    |                        | 48 |
| 5.1           | Connections for EOL Resistors |                        | 48 |
| 5.2           | Wiring Diagram                |                        | 49 |
| 5.3           | Component Overlay             |                        | 50 |
| 5.4           | Codepad Address Setting       |                        | 51 |

6 en | Introduction Control Panel

### 1 Introduction

Thank you for choosing the Solution 2000 / 3000 Control Panel for your installation. You will find this system extremely flexible, reliable, and easy to use. This Quick Reference Guide is supplied with the system to provide users with enough basic information to wire, configure, and program the system. Due to the systems many programmable features and options, we suggest that you obtain the Installation Guide that provides detailed information on system options, functions, and programming methods.

Throughout this document, the words "control panel" refer to all control panels covered by this document (Solution 2000 / Solution 3000).

| Features                                                                   | Solution 2000 | Solution 3000 |
|----------------------------------------------------------------------------|---------------|---------------|
| Number of users                                                            | 32            | 32            |
| HCT-4 Keyfobs – WE800EV2 required                                          | 21            | 21            |
| RADION RFKF Keyfobs - RADION B810 required                                 | 0             | 32            |
| Number of areas / partitions                                               | 2             | 2             |
| Number of zones / inputs                                                   | 4 + 4 (ZD)    | 8 + 8 (ZD)    |
| Number of Onboard outputs                                                  | 4             | 4             |
| Number of text LCD codepads IUI-SOL-TEXT or ICON LCD codepads IUI-SOL-ICON | 4             | 4             |
| Number of Touchscreen codepads IUI-SOL-4TS or IUI-SOL-7TS *                | 1             | 1             |
| Number of wireless receiver WE800EV2 *                                     | 1             | 1             |
| Number of RADION receiver B810                                             | 0             | 1             |
| Number of RADION repeater RFRP                                             | 0             | 8             |
| Number of B308 Octo-output Modules                                         | 2             | 2             |
| Number of B426 Conettix Ethernet<br>Communication Modules *                | 2             | 2             |
| Number of B450 Conettix Plug-in Communicator Interfaces                    | 2             | 2             |

**Table 1.1: Control Panel Capacities** 

<sup>\*</sup> Including the touchscreen codepad, up to 4 codepads can be used per system.

<sup>\*</sup> Receiver WE800EV2 and B810 are mutually exclusive.

<sup>\*</sup> A total of 2 B426/B450 can be used per system.

Control Panel Programming | en 7

### 2 Programming

The programming options of the system are stored in a non-volatile EPROM. This memory holds all information during a total power loss and can be changed as many times as required. The entire programming sequence consists of entering a location number and changing the data as required.

Use the following methods to program the system:

- Codepad
- A-Link Plus Software

### 2.1 TEXT LCD Codepad Menu Programming

- 1. Enable Text codepad and confirm that the system is in disarmed status.
- 2. To enter Installer's Programming Menu, enter the installer code (Default = 1234) followed by the [#] key or [-] key.
- 3. Programming: Select the menu and operate according to the menu prompt.
  - Down to the next menu: Press [▼]
  - Up to the previous menu: Press [▲]
  - Enter menu or confirm input : [#]
  - Back to the menu or exit programming item setting: Press [-]; or press and hold [-] for 3 seconds to exit programming without saving changes.
  - Operate according to the menu prompt. Select menu and enter or select data for specific programming items to complete programming, step by step. For specific items and options, refer to *Programming Parameters*, page 20.
- 4. After completing input, press [-] to get back to the previous menu. Complete all programming input by repeating step 3 and press [-] to get back to the current main menu level by level.
- 5. To use the TEXT LCD codepad in location programming mode (like IUI-SOL-ICON), enter programming option [8] [1].
  - In location programming mode enter the programming location then [#].
  - Enter the new data then [\*] to save it. Enter [#] to go to the next location.
- 6. When [Confirm to Save Parameter Changes?] display, press [#] to save parameter changes, exit menu programming and reset system.

B en | Programming Control Panel

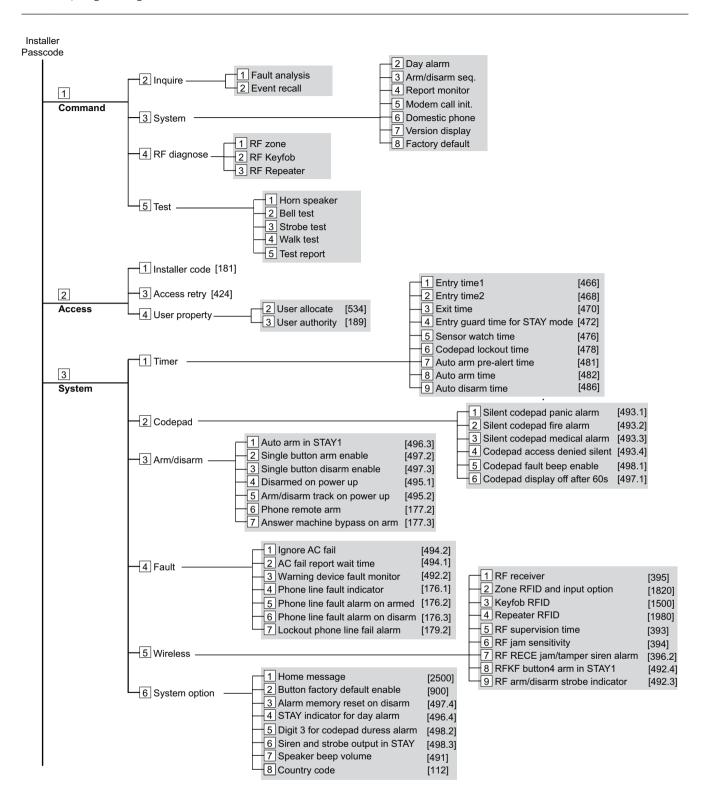

Control Panel Programming | en 9

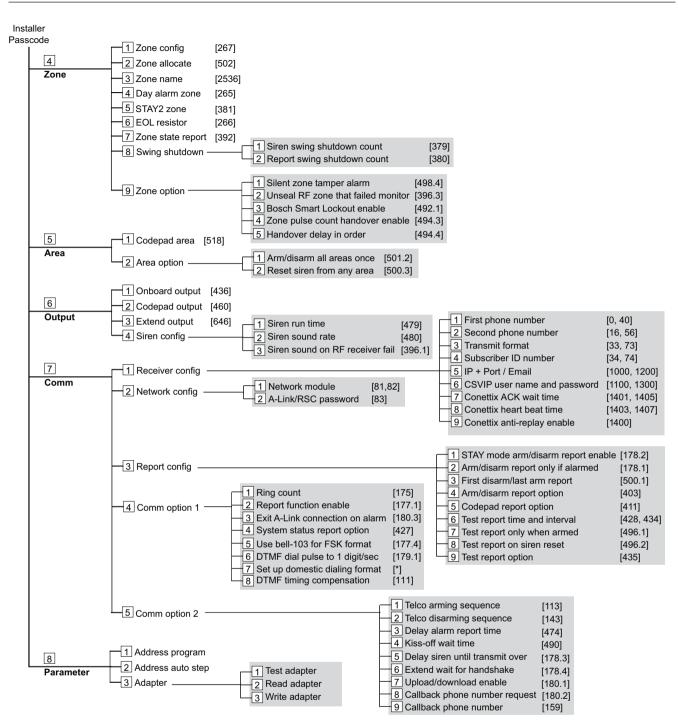

Figure 2.1: TEXT LCD Codepad Programming Menu

10 en | Programming Control Panel

### 2.2 ICON LCD Codepad Programming

The system must be disarmed (with no active alarm) to program the system. If there is an active alarm or the system is armed, enter the code for User 1 (Default = 2580) followed by the [#] key. (User Code 1 is factory default as the Master Code.)

- Enter Installer's Programming Mode: Enter the installer code (Default = 1234) followed by the [#] key. Two beeps are heard and both the STAY and AWAY indicators flash simultaneously to indicate that you entered programming mode. The codepad indicators display the current data programmed in Location 0000 (first location of the Primary Telephone Number).
- 2. Programming: Move to the required location and program new data into location.
  - To move to another programming location, enter the location number followed by the [#] key. The data in the new location is displayed using the codepad indicators. (For example, if you enter [34 #], the system jumps to Location 0034, the beginning of the Subscriber ID Number For Receiver 1.)
  - To move to the next location, press the [#] key. This steps you to the next location.
     The data in the next location is displayed using the codepad indicators. (For example, if you are currently positioned at Location 0034, pressing [#] key takes you to Location 0035.)
  - To step back one location, press the [\*] key. (For example, if you are currently positioned at Location 0035, pressing the [\*] key returns to Location 0034.)
  - To change data in the current location, enter the new value (0 to 15) followed by the
     [\*] key. This stores the new data into the location. (For example, if you enter the value [14\*], the Zone 14 indicator display to represent the new data value.)
- 3. Exit from Installer's Programming Mode with saving changes: Enter [960#]. Two beeps are heard and the STAY and AWAY indicators no longer display. The system returns to the disarmed state and is ready for use.

| Task                                                                       | Keystrokes                 |
|----------------------------------------------------------------------------|----------------------------|
| Enter Installer's Programming Mode                                         | [1234#]                    |
| Exit from Installer's Programming Mode without saving changes              | [958#]                     |
| Exit from Installer's Programming Mode with saving changes and panel reset | [960#]                     |
| Step to next Location                                                      | [#]                        |
| Step back one Location                                                     | [*]                        |
| Program new data into Location                                             | [Data][*] (Data = 0 to 15) |
| Jump to another Location                                                   | [Location No.] [#]         |

**Table 2.1: Quick Guide to Programming** 

Control Panel Programming | en 11

### 2.3 Programming Option Bits

Use option bits to program any combination of the four different options in one location by adding the options together. Programming a zero disables all four options.

#### **Example**

If at Location 0178 you only want options 1, 2, and 4, add the numbers together and the total is the number to be programmed. The number to be programmed is 7 (1 + 2 + 4 = 7).

| Option | Description                                   |  |
|--------|-----------------------------------------------|--|
| 1      | Arm/Disarm Reports only if alarmed            |  |
| 2      | STAY Mode Arm/Disarm Reports Enable           |  |
| 4      | Delay siren until transmission complete       |  |
| 8      | Extend handshake wait time from 30 to 60 sec. |  |

**Table 2.2: Programming Option Bits** 

### 2.4 Installer's programming commands

Installer Programming Commands, displayed in below table can only be used when you enter Installer's Programming Mode. Enter the command followed by the [#] key.

| Command | Description                                                                 |
|---------|-----------------------------------------------------------------------------|
| 958     | Exit from Installer's Programming Mode without saving changes               |
| 959     | Test IUI-SOL-ADAPTER                                                        |
| 960     | Exit from Installer's Programming Mode with saving changes and system reset |
| 961     | Reset the control panel to factory defaults                                 |
| 962     | Copy the control panel memory to IUI-SOL-ADAPTER                            |
| 963     | Copy IUI-SOL-ADAPTER data to the control panel memory                       |
| 965     | Set up domestic dialing format                                              |
| 966     | Enable/disable the automatic stepping of locations during programming       |
| 999     | Display the control panel firmware version number                           |

Table 2.3: Installer's Programming Commands

en | Operating Commands Control Panel

## **3 Operating Commands**

12

The system supports programmable 1- 4- digit Installer code or User Code to execute the following operating commands.

No identical User Codes are allowed. User Codes are not permitted to be the same as Installer codes.

For [Code] + [Number] commands, the code must be 4-digit.

| Master/User<br>Command | Function Description                                 | Access | Installer<br>Command | Function Description                                           | Access |
|------------------------|------------------------------------------------------|--------|----------------------|----------------------------------------------------------------|--------|
| Code+[0][#]            | Arm/Disarm both areas at the same time               | (U)    | Code+[0][#]          | Add or Delete RF<br>Devices                                    | (1)    |
| Code+[1][#]            | Change or Delete User<br>Code and RF Keyfob          | (U)    | Code+[0][#]          | Add or Delete RF<br>Repeaters / Keyfobs<br>(ICON codepad only) | (1)    |
| Code+[2][#]            | Change Domestic Phone<br>Number                      | (U)    | Code+[1][#]          | Set Days until the First<br>Test Report                        | (1)    |
| Code+[3][#]            | Change Telco Arm/<br>Disarm Sequence                 | (U)    | Code+[2][#]          | Change Domestic<br>Phone Number                                | (1)    |
| Code+[4][#]            | Setting STAY Mode 2<br>Zones                         | (U)    | Code+[3][#]          | Change Telco Arm/<br>Disarm Sequence                           | (1)    |
| Code+[5][#]            | Turn Output On/Off                                   | (U)    | Code+[4][#]          | Setting STAY Mode 2<br>Zones                                   | (1)    |
| Code+[6][#]            | Setting the Date and<br>Time                         | (U)    | Code+[6][#]          | Enable Report Monitor<br>Mode                                  | (1)    |
| Code+[7][#]            | Walk Test Mode                                       | (U)    | Code+[7][#]          | Walk Test Mode                                                 | (1)    |
| Code+[8][#]            | Event Memory Recall<br>Mode                          | (U)    | Code+[8][#]          | Event Memory Recall<br>Mode                                    | (1)    |
| Code+[9][#]            | Duress Disarm                                        | (U)    | Code+[#]             | Enter Programming<br>Menu                                      | (1)    |
| Code+[*]               | STAY 1 Arm / Disarm<br>Or STAY 2 Disarm              | (U)    | Code+[-]             | Enter Programming<br>Menu                                      | (1)    |
| Code+[#]               | AWAY Arm / Disarm                                    | (U)    |                      |                                                                |        |
| Code+[0][1]<br>[*]     | STAY1 Arm/Disarm Area<br>1<br>Or STAY2 Disarm Area 1 | (U)    |                      |                                                                |        |
| Code+[0][2]<br>[*]     | STAY1 Arm/Disarm Area<br>2<br>Or STAY2 Disarm Area 2 | (U)    |                      |                                                                |        |
| Code+[0][1]<br>[#]     | AWAY Arm/Disarm Area                                 | (U)    |                      |                                                                |        |

Control Panel Operating Commands | en 13

| Master/User<br>Command   | Function Description                      | Access | Installer<br>Command  | Function Description                                          | Access |
|--------------------------|-------------------------------------------|--------|-----------------------|---------------------------------------------------------------|--------|
| Code+[0][2]<br>[#]       | AWAY Arm/Disarm Area                      | (U)    |                       |                                                               |        |
| Code+[-]                 | Enter User Menu (text codepad only))      | (U)    | Long Press<br>Command | Function Description                                          | Access |
| [*]+Code+[*]             | Zone Bypass (Zone<br>Isolating)           | (U)    | Hold-down<br>[0] 3sec | Arm/Disarm the system in STAY Mode 2                          | (AUI)  |
| Code+[9][9]<br>[8][9][#] | System Reset                              | (U)    | Hold-down<br>[1] 3sec | Horn Speaker Test                                             | (AUI)  |
|                          |                                           |        | Hold-down<br>[2] 3sec | Bell Test                                                     | (AUI)  |
| Two Keys<br>Command      | Function Description                      | Access | Hold-down<br>[3] 3sec | Strobe Test                                                   | (AUI)  |
| [1]+[3]                  | Codepad Panic Alarm                       | (AUI)  | Hold-down<br>[4] 3sec | Turn Day Alarm On/Off                                         | (AUI)  |
| [4]+[6]                  | Codepad Fire Alarm                        | (AUI)  | Hold-down<br>[5] 3sec | Fault Analysis Mode                                           | (AUI)  |
| [7]+[9]                  | Codepad Medical Alarm                     | (AUI)  | Hold-down<br>[6] 3sec | Initiate a Modem Call                                         | (AUI)  |
| [*]+[#]                  | Codepad Panic Alarm                       | (AUI)  | Hold-down<br>[7] 3sec | Reset Latching Output                                         | (AUI)  |
|                          |                                           |        | Hold-down<br>[8]      | Change the Codepad<br>Buzzer Tone and<br>Codepad Area Display | (AUI)  |
| Other<br>Command         | Function Description                      | Access | Hold-down<br>[9] 3sec | Send Test Report                                              | (AUI)  |
| [*]+[*]                  | Zone Bypass                               | (U)    | Hold-down<br>[#] 3sec | Arm the system in AWAY Mode                                   | (AUI)  |
| [-]                      | Enter General Menu<br>(text codepad only) | (AUI)  | Hold-down<br>[*] 3sec | Arm/Disarm the system in STAY Mode 1                          | (AUI)  |
| [#]                      | Stop Walk Test/New<br>Fault Confirm       | (AUI)  | Hold-down<br>[-] 3sec | Exit Menu Without<br>Saving changes                           | (AUI)  |

**Table 3.1: Operating Commands** 

#### Access Key:

A = All have access (no code required)

U = User and Master access (user code required)

I = Installer access (Installer code required)

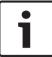

#### Notice!

Below commands examples are operated via IUI-SOL-ICON codepad.

### 3.1 Add/Delete RF Device (Wireless Zones)

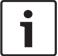

#### Notice!

The Solution 2000 control panel does not support wireless devices.

#### Add RF Device

Set RF receiver as RADION Receiver.

- 1. Enter the Installer Code, followed by [0] and the [#] key (for example, [12340#]).
- 2. Enter the Device Number (1 to 16) you want to add, followed by the [#] key.
- 3. Use manual mode or auto-learn mode to configure device RFID.
  - In manual mode, enter the 9-digit RF device ID number, followed by the [#] key.
  - Or press [\*] key to switch into auto-learn mode. When icon numbers (1 to 16) flash, trigger the RF device. The panel learns the RF device ID number and the last digit of RFID number displays on the codepad. Press [#] key to confirm.
- 4. Enter [#] key to accept the default value for the RF zone input option. Or enter a different zone input option (0 to 15), followed by the [#] key.

RF zone/device ID numbers and RF zone input option, refer to Zone/Device RFID and RF Zone Option, page 45.

#### **Delete RF Device**

- 1. Enter the Installer Code, followed by [0] and the [#] key.
- Enter the Device Number (1 to 16) you want to delete, followed by the [#] key.
- 3. Press the [\*] key to delete the RF device.

### 3.2 Add/Delete RF Repeater

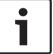

#### Notice!

The Solution 2000 control panel does not support RF repeaters.

#### Add RF Repeater

Set RF receiver as RADION Receiver.

- Enter the Installer Code, followed by [0] and the [#] key (for example, [12340#]).
- 2. Enter the point ID of RADION Repeater (822 to 829) you want to add (822 = 1,823 = 2, etc.), followed by the [#] key. Repeater number (1 to 8) displays on the ICON codepad.
- 3. Use manual mode or auto-learn mode to configure Repeater RFID.
  - In manual mode, enter the 9-digit RF Repeater ID number, followed by the [#] key.
  - Or press [\*] key to switch into auto-learn mode. When icon numbers (1 to 16) flash, tamper the RF Repeater. The panel learns the RF Repeater ID number and the last digit of RFID number displays on the codepad. Press [#] key to confirm.
- 4. Enter [#] key to confirm the operation, or enter [\*] to cancel.

#### **Delete RF Repeater**

- 1. Enter the Installer Code, followed by [0] and the [#] key.
- 2. Enter the point id of RADION Repeater (822 to 829) you want to delete, followed by the [#] key.

Control Panel Operating Commands | en 15

3. Press the [\*] key to delete the RF Repeater.

#### **Example:**

To delete existing RF Repeater 8: Enter your installer code and press [0] [#] [8] [2] [9] [#] [\*].

### 3.3 Add/Delete RF Keyfob

#### Add WE800EV2 Keyfob

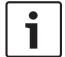

#### Notice!

Learn all WE800EV2 keyfobs via WE800EV2 receiver Learn/Delete button before adding the WE800EV2 keyfobs to the system. Refer WE800EV2 manual for learn/delete fobs.

Set RF receiver as WE800EV2 Receiver.

- 1. Enter the Installer Code, followed by [0] and the [#] key (for example, [12340#]).
- Enter the WE800EV2 keyfob number (301 to 332) you want to add (301 = keyfob 1, 302 = keyfob2, etc.), followed by the [#] key. Up to 21 WE800EV2 keyfobs can be added, but only current keyfob number (1 to 16) displays through zone indicators on the ICON codepad.
- 3. Only use auto-learn mode to configure keyfob RFID. Press [\*] key to switch into auto-learn mode. When icon numbers (1 to 16) flash, press button 1 or 2 of the keyfob. The panel learns the WE800EV2 Keyfob ID number and the last digit of RFID number displays on the codepad. Press [#] key to confirm.
- 4. Enter [#] key to confirm the operation, or press [\*] to cancel.

#### **Delete WE800EV2 Keyfob**

- 1. Enter the Installer Code, followed by [0] and the [#] key.
- 2. Enter the WE800EV2 keyfob number (301 to 332) you want to delete, followed by the [#] key.
- 3. Press the [\*] key to delete the WE800EV2 Keyfob.

#### **Add RADION Keyfob**

Set RF receiver as RADION Receiver.

- 1. Enter the Installer Code, followed by [0] and the [#] key (for example, [12340#]).
- 2. Enter the RADION keyfob number (301 to 332) you want to add (301 = keyfob 1, 302 = keyfob2, etc.), followed by the [#] key. Up to 32 RADION keyfobs can be added, but only current keyfob number (1 to 16) displays through zone indicators on the ICON codepad.
- 3. Use manual mode or auto-learn mode to configure RADION keyfob RFID.
  - In manual mode, enter the 9-digit RF device ID number, followed by the [#] key.
  - Or press [\*] key to switch into auto-learn mode. When icon numbers (1 to 16) flash, press button 1 or 2 of the keyfob. The panel learns the RADION Keyfob ID number and the last digit of RFID number displays on the codepad. Press [#] key to confirm.
- 4. Enter [#] key to confirm the operation, or press [\*] to cancel.

#### **Delete RADION Keyfob**

- 1. Enter the Installer Code, followed by [0] and the [#] key.
- 2. Enter the RADION keyfob number (301 to 332) you want to delete, followed by the [#] key.
- 3. Press the [\*] key to delete the RADION Keyfob.

#### Example:

To delete existing RADION keyfob 1: Enter your installer code and press [0] [#] [3] [0] [1] [#] [\*].

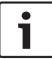

#### Notice!

The Solution 2000 control panel does not support RADION keyfobs.

### 3.4 Set the Number of Days until the First Test Report

- 1. Enter the Installer Code, followed by [1] and the [#] key.
- 2. Enter the Number of Days (0 to 15) until the first Test Report is sent, followed by the [#] key.

### 3.5 Change Domestic Telephone Numbers

Set up receiver transmission format as Domestic.

- 1. Enter the Installer Code or Master Code, followed by [2] and the [#] key.
- 2. Enter the sequence number of the telephone number, followed by the [#] key. For example, Telephone Number 1 is [1] [#], Telephone Number 2 is [2] [#], etc.
- 3. Enter the digits for the telephone number, followed by the [#] key.

If there is more than one telephone number, repeat Step 1 to Step 3.

### 3.6 Change the Telco Arm/Disarm Sequence

#### Telco Arm Sequency (Call Forward On)

- 1. Enter the Installer Code or Master Code followed by [3] and the [#] key.
- 2. Press [1] followed by the [#] key.
- 3. Enter the **Call Forward On** sequence.
- 4. Press the [#] key to exit.

#### Telco Disarm Sequency (Call Forward Off)

- 1. Enter the Installer Code or Master Code followed by [3] and the [#] key.
- 2. Press [2] followed by the [#] key.
- 3. Enter the Call Forward Off sequence.
- 4. Press the [#] key to exit.

### 3.7 Set STAY Mode 2 Bypass Zones

- 1. Enter the Installer Code or Master Code, followed by [4] and the [#] key.
- Enter the Zone Number you want the system to automatically isolate, followed by the [\*]
  key. Repeat if more than one zone must be automatically isolated when armed in STAY
  Mode 2.
- 3. Press the [#] key to exit.

### 3.8 Report Monitor Mode (Toggle On/Off)

#### To turn Report Monitor Mode on:

- 1. Enter the Installer Code, followed by [6] and the [#] key. Three beeps sound.
- Press and hold the [9] key until two beeps are heard to send a test report.

#### To Turn Report Monitor Mode off:

Enter the Installer Code, followed by [6] and the [#] key. Two beeps sound.

| Zone LED for<br>Receiver 1 | Zone LED for<br>Receiver 2 | Report Event                               |
|----------------------------|----------------------------|--------------------------------------------|
| 1                          | 9                          | Telephone Line Seized                      |
| 2                          | 10                         | Dialing Telephone Number / Network Connect |

Control Panel Operating Commands | en 17

| Zone LED for<br>Receiver 1 | Zone LED for<br>Receiver 2 | Report Event                   |
|----------------------------|----------------------------|--------------------------------|
| 3                          | 11                         | Handshake Received             |
| 4                          | 12                         | Data Being Sent                |
| 5                          | 13                         | Kiss-Off Received              |
| None                       | None                       | Released Telephone Line / Idle |

**Table 3.2: Report Monitor Mode Indications** 

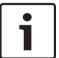

#### Notice!

You must exit from Report Monitor Mode to resume normal operations.

#### 3.9 Walk Test Mode

- 1. Enter the Installer Code or Master Code, followed by [7] and the [#] key.
- 2. Test each zone as required.
- 3. Press the [#] key to exit.

### 3.10 Event Memory Recall

Enter the Installer Code or Master Code, followed by [8] and the [#] key.

The last 256 events are displayed in reverse order (for example, most recent to least recent).

### 3.11 Fault Analysis Mode

If a fault occurs, the FAULT or MAINS indicators flash and the codepad beeps once every min. If the AC MAINS supply fails, the MAINS indicator flashes until the AC MAINS supply is restored. Pressing the [#] button once acknowledges the fault and stops the codepad from beeping once every min.

#### How to Determine the Type of System Fault

To determine which system fault occurred, enter Fault Analysis Mode by following the steps below:

- 1. Hold down the [5] key until two beeps sound. The STAY and AWAY indicators flash in unison. A zone indicator displays the type of fault that occurred (for example, Zone 1 = System Fault). Refer to Fault Indicators, page 18 for the list of possible system faults.
- 2. To further determine the type of fault condition, press the key that corresponds to the zone indicator displayed. For example, if Zone 1 displayed System Fault, press the [1] key to display which system fault occurred.
- 3. To exit Fault Analysis Mode and return to the disarmed state, press the [#] key. The FAULT indicator continues to display and the codepad stops sounding once a min.

#### **Fault Indicators**

18

| Zone      | Fault Description                   | Press  | Zone      | Fault Condition                    |
|-----------|-------------------------------------|--------|-----------|------------------------------------|
| Indicator |                                     | Button | Indicator |                                    |
| 1         | System Fault                        | 1      | 1         | Battery Fail                       |
|           |                                     |        | 2         | Date and Time                      |
|           |                                     |        | 3         | RF Receiver Fail                   |
|           |                                     |        | 4         | Output 1 to 3 Fail                 |
|           |                                     |        | 5         | Telephone Line Fail                |
|           |                                     |        | 7         | Power Supply Fail                  |
|           |                                     |        | 8         | Onboard Tamper                     |
|           |                                     |        | 9 to 16   | RF Repeaters 1 to 8 Fail (Solution |
|           |                                     |        |           | 2000 N.A.)                         |
| 2         | RF Low Battery<br>(Solution 2000    | 2      | 1 to 16   | Zones 1 to 16 RF Low Battery       |
|           | N.A.)                               |        |           |                                    |
| 3         | Zone Tamper Alarm                   | 3      | 1 to 16   | Zones 1 to 16 Tamper Alarm         |
| 4         | Sensor Watch Fault                  | 4      | 1 to 16   | Zones 1 to 16 Sensor Watch Fail    |
| 5         | RF Sensor Missing<br>(Solution 2000 | 5      | 1 to 16   | Zones 1 to 16 RF Sensor Watch Fail |
|           | N.A.)                               |        |           |                                    |
| 6         | Communication Fail                  | 6      | 1         | Receiver 1 Fail                    |
|           |                                     |        | 2         | Receiver 2 Fail                    |
|           |                                     |        | 3         | IP Module 1 Fail                   |
|           |                                     |        | 4         | IP Module 2 Fail                   |
| 7         | Output and                          | 7      | 1 to 2    | Output Expanders 1 to 2 Fail       |
|           | Codepad Fail                        |        | 3 to 6    | Codepads 1 to 4 Fail               |
| 8         | Keyfob Low Battery                  | 8      | 1 to 16   | Keyfobs 1 to 16 Low Battery        |

Table 3.3: Fault Indicators

#### **Fault Descriptions**

#### 1 System Fault

A system fault only displays when any of the following faults occur. After entering Fault Analysis Mode, press the [1] key to determine which of the following faults occurred.

**Low Battery Fault** – A low battery fault registers when the system detects a low capacity back-up battery. The system automatically performs a battery test every four hours and every time you arm the system.

**Date and Time** – The date and time fault registers every time the system is powered down. **RF Receiver Fail** – This fault registers when the RF wireless receiver unit detects RF jamming, the RF wireless receiver is disconnected from the control panel or failed, or the RF receiver's cover tamper switch is activated.

**Output 1 to 3 Fail** – This fault registers when the system detects output 1 – 3 as warning device (Horn Speaker, Siren Running, Strobe) is disconnected or short. This fault clears once all outputs are reconnected. Your installer must program the system for this feature to operate.

Control Panel Operating Commands | en 19

**Telephone Line Fail** – A telephone line fault registers when the system detects that the telephone line is disconnected from the control panel. Your installer must program the system for this feature to operate.

**Power Supply Fail** – This fault occurs when AUX power supplies fails, +12V power fails, or SDI2 Bus power fails. Contact your installer as soon as this fault displays.

**Onboard Tamper** – This fault occurs when the system detects the control panel is tampered. **RF Repeater Fail** – The RF repeater 1 to 8 fault registers once the system detects that the wireless repeater is disconnected, tampered or jammed.

#### 2 RF Low Battery

This fault occurs when any of the RF wireless devices report a low battery condition to the control panel. While in Fault Analysis Mode, press the [2] key until two beeps sound. This displays the zone reporting the RF Low Battery fault.

#### 3 Zone Tamper Fail

This fault occurs when any zone with tamper becomes an open or short circuit. Press the [3] key until two beeps sound. This displays the zone reporting the tamper fail fault.

#### **4 Sensor Watch Fault**

A sensor watch fault registers because one or more detection devices failed to detect any movement during the disarmed state for the time period programmed by your installer. The fault clears once the zone in question detects movement and resets. Press the [4] key until two beeps sound. This displays the zone reporting the sensor watch fault.

#### **5 RF Sensor Missing**

An RF sensor missing fault registers because one or more RF detection devices fails to communicate to the RF radio receiver for the time period programmed by your installer. The fault clears once the RF device in question successfully transmits to the RF radio receiver. Press the [5] key until two beeps sound. This displays the RF detection device reporting the RF sensor watch fault.

#### 6 Communication Fail

A communication fail registers when the control panel fails to communicate with the receiving party (such as a monitoring company, mobile phone). The communication fault clears once the control panel successfully reports to the receiving party.

A communication fail also registers when network module is disconnected or tampered. To determine which receiver or module failed to communicate, press the [6] key.

#### 7 Output and Codepad Fail

The output fault registers when the output expander B308 is disconnected or tampered. The codepad fault registers when any codepad is tampered or disconnected from the control panel.

To determine which fault occurred, press the [7] key.

#### 8 Keyfob Low Battery

This fault occurs when any of the RF keyfobs report a low battery condition to the control panel. To determine which keyfob failed, press the [8] key. Only keyfob 1 to 16 faults display on the codepad through zone indicator 1 to 16.

## 4 Programming Parameters

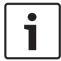

#### Notice!

Column **New** is for installer to record new programming parameters.

## 4.1 Communication Programming

### 4.1.1 Receiver 1

| Item                            | Location    | Option                                                                                                    | Default | New |
|---------------------------------|-------------|----------------------------------------------------------------------------------------------------|---------|-----|
| Phone Number 1                  | 0000 - 0015 | 15 = Telephone termination                                                                                     | 15      |     |
| Phone Number 2                  | 0016 - 0031 | 15 = Telephone termination                                                                                     | 15      |     |
| Transmission Format             | 0033        | 0 = Not used 1 = Contact ID 4 = Domestic 5 = Conettix IP 6 = SIA Fast 7 = SIA Slow 8 = CSVIP 9 = Email         | 1       |     |
| Subscriber ID Number            | 0034 - 0039 |                                                                                                    | 0       |     |
| IP + Port / Email               | 1000 - 1099 |                                                                                                    |         |     |
| CSVIP User Name and<br>Password | 1100 - 1163 |                                                                                                    |         |     |
| Conettix Anti-replay            | 1400        | 1 = Anti-replay for Receiver 1 Enable<br>2 = Anti-replay for Receiver 2 Enable<br>4 = Reserved<br>8 = Reserved | 3       |     |
| Conettix ACK Wait Time          | 1401 - 1402 | 0 - 99 = 0 - 99 sec.                                                                                           | 5       |     |
| Conettix Heart Beat Time        | 1403 - 1404 | 1 – 99 = 1 – 99 min.                                                                                           | 1       |     |

### 4.1.2 Receiver 2

| Item           | Location    | Option                     | Default | New |
|----------------|-------------|----------------------------|---------|-----|
| Phone Number 1 | 0040 - 0055 | 15 = Telephone termination | 15      |     |
| Phone Number 2 | 0056 - 0071 | 15 = Telephone termination | 15      |     |

| Item                         | Location    | Option                                                                                                    | Default | New |
|------------------------------|-------------|----------------------------------------------------------------------------------------------------|---------|-----|
| Transmission Format          | 0073        | 0 = Not used<br>1 = Contact ID<br>4 = Domestic<br>5 = Conettix IP<br>6 = SIA Fast<br>7 = SIA Slow<br>8 = CSVIP<br>9 = Email | 1       |     |
| Subscriber ID Number         | 0074 - 0079 |                                                                                                    | 0       |     |
| IP + Port / Email            | 1200 - 1299 |                                                                                                    |         |     |
| CSVIP User Name and Password | 1300 - 1363 |                                                                                                    |         |     |
| Conettix Anti-replay         | 1400        | 1 = Anti-replay for Receiver 1 Enable 2 = Anti-replay for Receiver 2 Enable 4 = Reserved 8 = Reserved                       | 3       |     |
| Conettix ACK Wait Time       | 1405 – 1406 | 0 - 99 = 0 - 99 sec.                                                                                                    | 5       |     |
| Conettix Heart Beat Time     | 1407 – 1408 | 1 – 99 = 1 – 99 min.                                                                                                    | 1       |     |

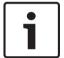

#### Notice!

Recommend to use A-Link Plus Software or text codepad IUI-SOL-TEXT to enter IP items. Or enter IP items via ASCII Character Codes with ICON codepad IUI-SOL-ICON.

#### Program IP items with A-Link Plus Software or text codepad

- Select Comm -> Receiver Config -> Transmit Format, select CSVIP for Receiver 1 or Receiver 2.
- 2. Select Comm -> Receiver Config -> Subscriber ID Number, enter Subscriber ID Number.
- 3. Select Comm -> Network Config, select module 1 or 2 as Use, do not configure.
- 4. Select Comm -> Receiver Config -> IP + Port / Email, enter IP and the Port, for example, 192.168.226.17:12000.
- 5. Select **Comm** -> **Receiver Config** -> **CSVIP User Name And Password**, enter CSVIP User Name and Password:
  - Both user name and password, enter as user name with comma and password with comma, for example, **USER 1, 2580,**.
  - Only user name, enter as user name with two commas, for example, **USER 1,,.**
  - Only password, enter as comma, followed by password with comma, for example, ,
     2580,.
  - No user name and password, only enter two commas.

For A-Link Plus, enter up to 32 case sensitive alphanumeric characters for CSVIP User Name and Password directly through keyboard.

For text codepad, enter sensitive alphanumeric characters as below table.

| Codepad Key | Characters / Function      | Codepad key | Characters / Function   |
|-------------|----------------------------|-------------|-------------------------|
| <b>A</b>    | Step back former character | 6           | [m],[n],[o],[6]         |
| _           | Exit item setting          | 7           | [p],[q],[r],[s],[7]     |
| •           | Move to next character     | 8           | [t],[u],[v],[8]         |
| 1           | [.],[@],[:],[_],[1]        | 9           | [w],[x],[y],[z],[9]     |
| 2           | [a],[b],[c],[2]            | *           | Case shift              |
| 3           | [d],[e],[f],[3]            | 0           | [Space],[,],[/],[?],[0] |
| 4           | [g],[h],[i],[4]            | #           | Confirm item setting    |
| 5           | [j],[k],[l],[5]            |             |                         |

Table 4.1: Alphanumeric characters on text codepad

#### **Program Email with A-Link Plus Software**

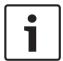

#### Notice!

For the network module B426, **Panel Programming Enable** shall be defaulted **Yes** in the Maintenance Page of the web-based configuration menus.

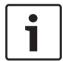

#### Notice!

When A- Link Plus is used to configure the network module, network module parameters will be replaced by parameters configured in A - Link Plus.

Network module parameters, such as IP address and port, must be entered into A-Link Plus as exactly as they are in the module; Web Access Enable must be reset as Enable in A-Link Plus if access to network module via the web interface is still needed.

- 1. Select Comm -> Receiver Config -> Transmit Format, select Email.
- Select Comm -> Receiver Config -> Subscriber ID Number, enter Email title with consist of 6 numbers.
- 3. Selec Comm -> Network Config, select module 1 or 2 as Use and configure.
- Select Comm -> Receiver Config -> IP + Port / Email, enter email address of the recipient.
- 5. Select **Network module programming -> Module 1** (or 2) -> **Mail Information**, enter email information. Take the sender as test @ 163.com for example, :
  - Partial mail server name / url : smtp.163.com
  - Mail server port: 465
  - Partial ail server user name: test @ 163.com
  - Mail server password: (enter current password)
  - Security options: Encrypted

#### 4.1.3 External Network Module

| Item                    | Location | Option                                    | Default | New |
|-------------------------|----------|-------------------------------------------|---------|-----|
| External Network Module | 0081     | 0 = Not used<br>1 = Use, do not configure | 0       |     |
| External Network Module | 0082     | 2 = Use and configure                     | 0       |     |

### 4.1.4 Password for A-Link Plus/RSC Connection

| Item                | Location    | Option | Default | New |
|---------------------|-------------|--------|---------|-----|
| Password for A-Link | 0083 - 0092 |        | 0       |     |
| Plus/RSC Connection |             |        |         |     |

### 4.1.5 DTMF Timing Compensation

| Item         | Location | Option                      | Default | New |
|--------------|----------|-----------------------------|---------|-----|
| DTMF Timing  | 0111     | 0 = Disable                 | 0       |     |
| Compensation |          | 1 – 9 = Timing compensation |         |     |

### 4.1.6 Country Codes

| Item          | Location | Option        | Default | New |
|---------------|----------|---------------|---------|-----|
| Country codes | 0112     | 0 = Australia | 0       |     |
|               |          | 1 = China     |         |     |

### 4.1.7 Telco Arming Sequence (Call Forward On)

| Item                  | Location    | Option                     | Default | New |
|-----------------------|-------------|----------------------------|---------|-----|
| Telco Arming Sequence | 0113 - 0142 | 15 = Telephone termination | 15      |     |

### 4.1.8 Telco Disarm Sequence (Call Forward Off)

| Item                  | Location    | Option                     | Default | New |
|-----------------------|-------------|----------------------------|---------|-----|
| Telco Disarm Sequence | 0143 - 0158 | 15 = Telephone termination | 15      |     |

### 4.1.9 Call Back Telephone Number

| Item                | Location    | Option                     | Default | New |
|---------------------|-------------|----------------------------|---------|-----|
| Call Back Telephone | 0159 - 0174 | 15 = Telephone termination | 15      |     |
| Number              |             |                            |         |     |

### 4.1.10 Ring Count

| Item       | Location | Option                                                                                              | Default | New |
|------------|----------|----------------------------------------------------------------------------------------------------|---------|-----|
| Ring Count | 0175     | 0 = Panel does not answer                                                                           | 8       |     |
|            |          | <ul><li>1 - 13 = No. of rings until panel answers</li><li>14 = Answering machine bypass 2</li></ul> |         |     |
|            |          | 15 = Answering machine bypass 1                                                                     |         |     |

### 4.1.11 Telephone Line Fail Options

| Item                | Location | Option                               | Default | New |
|---------------------|----------|--------------------------------------|---------|-----|
| Telephone Line Fail | 0176     | 1 = Display FAULT Indicator when     | 0       |     |
| Options             |          | telephone line fails                 |         |     |
|                     |          | 2 = Sound alarm when system is armed |         |     |
|                     |          | 4 = Sound alarm when system is       |         |     |
|                     |          | disarmed                             |         |     |
|                     |          | 8 = Reserved                         |         |     |

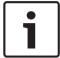

#### Notice!

Option 2 and 4 must be used in conjunction with Option 1 (for example, program 1,3,5, or 7).

### 4.1.12 Communication Options 1

| Item                  | Location | Option                                    | Default | New |
|-----------------------|----------|-------------------------------------------|---------|-----|
| Communication Options | 0177     | 1 = Reporting functions allowed           | 9       |     |
| 1                     |          | 2 = Remote arming by telephone allowed    |         |     |
|                       |          | 4 = Answering machine bypass only when    |         |     |
|                       |          | armed                                     |         |     |
|                       |          | 8 = Use Bell 103 for FSK format (Disabled |         |     |
|                       |          | = CCITT V21)                              |         |     |

### 4.1.13 Communication Options 2

| Item                  | Location | Option                                 | Default | New |
|-----------------------|----------|----------------------------------------|---------|-----|
| Communication Options | 0178     | 1 = Arm/Disarm Reports only if alarmed | 0       |     |
| 2                     |          | 2 = STAY Mode Arm/Disarm Reports       |         |     |
|                       |          | Enable                                 |         |     |
|                       |          | 4 = Delay siren until transmission     |         |     |
|                       |          | complete                               |         |     |
|                       |          | 8 = Extend handshake wait time from 30 |         |     |
|                       |          | to 60 sec.                             |         |     |

### 4.1.14 Communication Options 3

| Item                  | Location | Option                                     | Default | New |
|-----------------------|----------|--------------------------------------------|---------|-----|
| Communication Options | 0179     | 1 = Set DTMF dialing pluses to 1 digit/sec | 2       |     |
| 3                     |          | 2 = Lockout telephone line fail alarm      |         |     |
|                       |          | 4 = Reserved                               |         |     |
|                       |          | 8 = Reserved                               |         |     |

### 4.1.15 A-Link Plus Options

| Location | Option                                  | Default                                                                                                    | New                                                                                                    |
|----------|-----------------------------------------|----------------------------------------------------------------------------------------------------|----------------------------------------------------------------------------------------------------|
| 0180     | 1 = Upload/download allowed             | 3                                                                                                    |                                                                                                    |
|          | 2 = Call back phone number required for |                                                                                                    |                                                                                                    |
|          | upload/download                         |                                                                                                    |                                                                                                    |
|          | 4 = Exit from upload/download           |                                                                                                    |                                                                                                    |
|          | connection on alarm                     |                                                                                                    |                                                                                                    |
|          | 8 = Reserved                            |                                                                                                    |                                                                                                    |
|          |                                         | 0180  1 = Upload/download allowed 2 = Call back phone number required for upload/download 4 = Exit from upload/download connection on alarm | 0180  1 = Upload/download allowed 2 = Call back phone number required for upload/download 4 = Exit from upload/download connection on alarm |

### 4.2 Installer Code

| Item           | Location | Option | Default | New |
|----------------|----------|--------|---------|-----|
| Installer Code | 0181     |        | 1       |     |
|                | 0182     |        | 2       |     |
|                | 0183     |        | 3       |     |
|                | 0184     |        | 4       |     |

## 4.3 User Code Programming

| Location    | Default                                                                                                    | New                                                                                                    | Authority Level                                                                                                    | Default                                                                                                    | New                                                                                                    |
|-------------|----------------------------------------------------------------------------------------------------|----------------------------------------------------------------------------------------------------|----------------------------------------------------------------------------------------------------|----------------------------------------------------------------------------------------------------|----------------------------------------------------------------------------------------------------|
| 0185        | 2                                                                                                    |                                                                                                    |                                                                                                    | 10                                                                                                    |                                                                                                    |
| 0186        | 5                                                                                                    |                                                                                                    |                                                                                                    |                                                                                                    |                                                                                                    |
| 0187        | 8                                                                                                    |                                                                                                    |                                                                                                    |                                                                                                    |                                                                                                    |
| 0188        | 0                                                                                                    |                                                                                                    |                                                                                                    |                                                                                                    |                                                                                                    |
| 0190 - 0193 | 15                                                                                                    |                                                                                                    | 0194                                                                                                    | 2                                                                                                    |                                                                                                    |
| 0195 - 0198 | 15                                                                                                    |                                                                                                    | 0199                                                                                                    | 2                                                                                                    |                                                                                                    |
| 0200 - 0203 | 15                                                                                                    |                                                                                                    | 0204                                                                                                    | 2                                                                                                    |                                                                                                    |
| 0205 - 0208 | 15                                                                                                    |                                                                                                    | 0209                                                                                                    | 2                                                                                                    |                                                                                                    |
| 0210 - 0213 | 15                                                                                                    |                                                                                                    | 0214                                                                                                    | 2                                                                                                    |                                                                                                    |
| 0215 - 0218 | 15                                                                                                    |                                                                                                    | 0219                                                                                                    | 2                                                                                                    |                                                                                                    |
| 0220        | 0                                                                                                    |                                                                                                    | 0224                                                                                                    | 3                                                                                                    |                                                                                                    |
| 0221 - 0223 | 15                                                                                                    |                                                                                                    |                                                                                                    |                                                                                                    |                                                                                                    |
| 0225 - 0228 | 15                                                                                                    |                                                                                                    | 0229                                                                                                    | 2                                                                                                    |                                                                                                    |
| 0230 - 0233 | 15                                                                                                    |                                                                                                    | 0234                                                                                                    | 2                                                                                                    |                                                                                                    |
| 0235 - 0238 | 15                                                                                                    |                                                                                                    | 0239                                                                                                    | 2                                                                                                    |                                                                                                    |
| 0240 - 0243 | 15                                                                                                    |                                                                                                    | 0244                                                                                                    | 2                                                                                                    |                                                                                                    |
| 0245 - 0248 | 15                                                                                                    |                                                                                                    | 0249                                                                                                    | 2                                                                                                    |                                                                                                    |
| 0250 - 0253 | 15                                                                                                    |                                                                                                    | 0254                                                                                                    | 2                                                                                                    |                                                                                                    |
| 0255 - 0258 | 15                                                                                                    |                                                                                                    | 0259                                                                                                    | 2                                                                                                    |                                                                                                    |
| 0260 - 0263 | 15                                                                                                    |                                                                                                    | 0264                                                                                                    | 2                                                                                                    |                                                                                                    |
|             | 0185<br>0186<br>0187<br>0188<br>0190 - 0193<br>0195 - 0198<br>0200 - 0203<br>0205 - 0208<br>0210 - 0213<br>0215 - 0218<br>0220<br>0221 - 0223<br>0225 - 0228<br>0230 - 0233<br>0235 - 0238<br>0240 - 0243<br>0245 - 0248<br>0250 - 0253<br>0255 - 0258 | 0185       2         0186       5         0187       8         0188       0         0190 - 0193       15         0195 - 0198       15         0200 - 0203       15         0205 - 0208       15         0210 - 0213       15         0225 - 0218       15         0220       0         0221 - 0223       15         0225 - 0228       15         0230 - 0233       15         0235 - 0238       15         0240 - 0243       15         0245 - 0248       15         0250 - 0253       15         0255 - 0258       15 | 0185       2         0186       5         0187       8         0188       0         0190 - 0193       15         0195 - 0198       15         0200 - 0203       15         0205 - 0208       15         0210 - 0213       15         0220       0         0221 - 0223       15         0225 - 0228       15         0230 - 0233       15         0235 - 0238       15         0240 - 0243       15         0245 - 0248       15         0250 - 0253       15         0255 - 0258       15 | Location           0185         2           0186         5           0187         8           0188         0           0190 - 0193         15           0195 - 0198         15           0200 - 0203         15           0204         0209           0210 - 0213         15           0215 - 0218         15           0220         0           0221 - 0223         15           0225 - 0228         15           0229         0234           0230 - 0233         15           0235 - 0238         15           0240 - 0243         15           0244         0245 - 0248           0250 - 0253         15           0255 - 0258         15           0259 | Location         Location           0185         2           0186         5           0187         8           0188         0           0190 - 0193         15           0195 - 0198         15           0200 - 0203         15           0204         2           0205 - 0208         15           0219         2           0210 - 0213         15           0219         2           0220 - 0218         15           0229         2           0220 - 0223         15           0224 - 0223         2           0230 - 0233         15           0229 - 2         2           0230 - 0233         15           0234 - 2         2           0240 - 0243         15           0244 - 0243         15           0245 - 0248         15           0250 - 0253         15           0255 - 0258         15           0259 - 0253         2 |

| Item     | Location    | Default | New | Authority Level<br>Location | Default | New |
|----------|-------------|---------|-----|-----------------------------|---------|-----|
| User #17 | 0566 - 0569 | 15      |     | 0570                        | 2       |     |
| User #18 | 0571 - 0574 | 15      |     | 0575                        | 2       |     |
| User #19 | 0576 - 0579 | 15      |     | 0580                        | 2       |     |
| User #20 | 0581 - 0584 | 15      |     | 0585                        | 2       |     |
| User #21 | 0586 - 0589 | 15      |     | 0590                        | 2       |     |
| User #22 | 0591 - 0594 | 15      |     | 0595                        | 2       |     |
| User #23 | 0596 - 0599 | 15      |     | 0600                        | 2       |     |
| User #24 | 0601 -0604  | 15      |     | 0605                        | 2       |     |
| User #25 | 0606 - 0609 | 15      |     | 0610                        | 2       |     |
| User #26 | 0611 - 0614 | 15      |     | 0615                        | 2       |     |
| User #27 | 0616 - 0619 | 15      |     | 0620                        | 2       |     |
| User #28 | 0621 - 0624 | 15      |     | 0625                        | 2       |     |
| User #29 | 0626 - 0629 | 15      |     | 0630                        | 2       |     |
| User #30 | 0631 - 0634 | 15      |     | 0635                        | 2       |     |
| User #31 | 0636 - 0639 | 15      |     | 0640                        | 2       |     |
| User #32 | 0641 - 0644 | 15      |     | 0645                        | 2       |     |

| Authority Levels | Description                                                                    |
|------------------|--------------------------------------------------------------------------------|
| 0                | Arm/Disarm                                                                     |
| 1                | Arm Only                                                                       |
| 2                | Arm/Disarm and Arm/Disarm Reports                                              |
| 3                | Arm Only and Arm Reports                                                       |
| 4                | Arm/Disarm and Code Required to Isolate                                        |
| 6                | Arm/Disarm and Arm/Disarm Reports and Code Required to Isolate                 |
| 8                | Master Code and Arm/Disarm                                                     |
| 10               | Master Code and Arm/Disarm and Arm/Disarm Reports                              |
| 12               | Master Code and Arm/Disarm and Code Required to Isolate                        |
| 14               | Master Code and Arm/Disarm and Code Required to Isolate and Arm/Disarm Reports |

Table 4.2: Authority Levels

## 4.4 Day Alarm Zones

| Item            | Location | Option     | Default | New |
|-----------------|----------|------------|---------|-----|
| Day Alarm Zones | 0265     | 1 = Zone 1 | 0       |     |
|                 |          | 2 = Zone 2 |         |     |
|                 |          | 4 = Zone 3 |         |     |
|                 |          | 8 = Zone 4 |         |     |

### 4.5 EOL Resistor Value

| Item         | Location | Option     | Default                  | New |  |
|--------------|----------|------------|--------------------------|-----|--|
| EOL Resistor | 0266     | 0 = No EOL | 8 = 6k8                  | 15  |  |
| Value        |          | 1 = 1k     | 9 = 10k                  |     |  |
|              |          | 2 = 1k5    | 10 = 12k                 |     |  |
|              |          | 3 = 2k2    | 11 = 22k                 |     |  |
|              |          | 4 = 3k3    | 12 = Reserved            |     |  |
|              |          | 5 = 3k9    | 13 = Reserved            |     |  |
|              |          | 6 = 4k7    | 14 = Split EOL (3k3/6k8  |     |  |
|              |          | 7 = 5k6    | with tamper 1k)          |     |  |
|              |          |            | 15 = Split EOL (3k3/6k8) |     |  |

## 4.6 Zone Programming

| Item                  | Location | Default | New | Item                  | Location | Default | New |
|-----------------------|----------|---------|-----|-----------------------|----------|---------|-----|
| Zone #01              |          |         |     | Zone #02              |          |         |     |
| Zone Type             | 0267     | 2       |     | Zone Type             | 0274     | 1       |     |
| Zone Pulse Count      | 0268     | 0       |     | Zone Pulse Count      | 0275     | 0       |     |
| Zone Pulse Count Time | 0269     | 0       |     | Zone Pulse Count Time | 0276     | 0       |     |
| Zone Options 1        | 0270     | 1       |     | Zone Options 1        | 0277     | 1       |     |
| Zone Options 2        | 0271     | 14      |     | Zone Options 2        | 0278     | 14      |     |
| Reserved              | 0272     |         |     | Reserved              | 0279     |         |     |
| Zone Report Options   | 0273     | 1       |     | Zone Report Options   | 0280     | 1       |     |
| Zone #03              |          |         |     | Zone #04              |          |         |     |
| Zone Type             | 0281     | 1       |     | Zone Type             | 0288     | 1       |     |
| Zone Pulse Count      | 0282     | 0       |     | Zone Pulse Count      | 0289     | 0       |     |
| Zone Pulse Count Time | 0283     | 0       |     | Zone Pulse Count Time | 0290     | 0       |     |
| Zone Options 1        | 0284     | 1       |     | Zone Options 1        | 0291     | 1       |     |
| Zone Options 2        | 0285     | 14      |     | Zone Options 2        | 0292     | 14      |     |
| Reserved              | 0286     |         |     | Reserved              | 0293     |         |     |
| Zone Report Options   | 0287     | 1       |     | Zone Report Options   | 0294     | 1       |     |
| Zone #05              |          |         |     | Zone #06              |          |         |     |

| Item                  | Location | Default | New | Item                  | Location | Default | New |
|-----------------------|----------|---------|-----|-----------------------|----------|---------|-----|
| Zone Type             | 0295     | 0       |     | Zone Type             | 0302     | 0       |     |
| Zone Pulse Count      | 0296     | 0       |     | Zone Pulse Count      | 0303     | 0       |     |
| Zone Pulse Count Time | 0297     | 0       |     | Zone Pulse Count Time | 0304     | 0       |     |
| Zone Options 1        | 0298     | 1       |     | Zone Options 1        | 0305     | 1       |     |
| Zone Options 2        | 0299     | 14      |     | Zone Options 2        | 0306     | 14      |     |
| Reserved              | 0300     |         |     | Reserved              | 0307     |         |     |
| Zone Report Options   | 0301     | 1       |     | Zone Report Options   | 0308     | 1       |     |
| Zone #07              |          |         |     | Zone #08              |          |         |     |
| Zone Type             | 0309     | 0       |     | Zone Type             | 0316     | 9       |     |
| Zone Pulse Count      | 0310     | 0       |     | Zone Pulse Count      | 0317     | 0       |     |
| Zone Pulse Count Time | 0311     | 0       |     | Zone Pulse Count Time | 0318     | 0       |     |
| Zone Options 1        | 0312     | 1       |     | Zone Options 1        | 0319     | 1       |     |
| Zone Options 2        | 0313     | 14      |     | Zone Options 2        | 0320     | 12      |     |
| Reserved              | 0314     |         |     | Reserved              | 0321     |         |     |
| Zone Report Options   | 0315     | 1       |     | Zone Report Options   | 0322     | 1       |     |
| Zone #09              |          |         |     | Zone #10              |          |         |     |
| Zone Type             | 0323     | 15      |     | Zone Type             | 0330     | 15      |     |
| Zone Pulse Count      | 0324     | 0       |     | Zone Pulse Count      | 0331     | 0       |     |
| Zone Pulse Count Time | 0325     | 0       |     | Zone Pulse Count Time | 0332     | 0       |     |
| Zone Options 1        | 0326     | 1       |     | Zone Options 1        | 0333     | 1       |     |
| Zone Options 2        | 0327     | 14      |     | Zone Options 2        | 0334     | 14      |     |
| Reserved              | 0328     |         |     | Reserved              | 0335     |         |     |
| Zone Report Options   | 0329     | 1       |     | Zone Report Options   | 0336     | 1       |     |
| Zone #11              |          |         |     | Zone #12              |          |         |     |
| Zone Type             | 0337     | 15      |     | Zone Type             | 0344     | 15      |     |
| Zone Pulse Count      | 0338     | 0       |     | Zone Pulse Count      | 0345     | 0       |     |
| Zone Pulse Count Time | 0339     | 0       |     | Zone Pulse Count Time | 0346     | 0       |     |
| Zone Options 1        | 0340     | 1       |     | Zone Options 1        | 0347     | 1       |     |
| Zone Options 2        | 0341     | 14      |     | Zone Options 2        | 0348     | 14      |     |
| Reserved              | 0342     |         |     | Reserved              | 0349     |         |     |
| Zone Report Options   | 0343     | 1       |     | Zone Report Options   | 0350     | 1       |     |
| Zone #13              |          |         |     | Zone #14              |          |         |     |
| Zone Type             | 0351     | 15      |     | Zone Type             | 0358     | 15      |     |
|                       |          |         |     |                       |          |         |     |

| Item                  | Location | Default | New | Item                  | Location | Default | New |
|-----------------------|----------|---------|-----|-----------------------|----------|---------|-----|
| Zone Pulse Count      | 0352     | 0       |     | Zone Pulse Count      | 0359     | 0       |     |
| Zone Pulse Count Time | 0353     | 0       |     | Zone Pulse Count Time | 0360     | 0       |     |
| Zone Options 1        | 0354     | 1       |     | Zone Options 1        | 0361     | 1       |     |
| Zone Options 2        | 0355     | 14      |     | Zone Options 2        | 0362     | 14      |     |
| Reserved              | 0356     |         |     | Reserved              | 0363     |         |     |
| Zone Report Options   | 0357     | 1       |     | Zone Report Options   | 0364     | 1       |     |
| Zone #15              |          |         |     | Zone #16              |          |         |     |
| Zone Type             | 0365     | 15      |     | Zone Type             | 0372     | 15      |     |
| Zone Pulse Count      | 0366     | 0       |     | Zone Pulse Count      | 0373     | 0       |     |
| Zone Pulse Count Time | 0367     | 0       |     | Zone Pulse Count Time | 0374     | 0       |     |
| Zone Options 1        | 0368     | 1       |     | Zone Options 1        | 0375     | 1       |     |
| Zone Options 2        | 0369     | 14      |     | Zone Options 2        | 0376     | 14      |     |
| Reserved              | 0370     |         |     | Reserved              | 0377     |         |     |
| Zone Report Options   | 0371     | 1       |     | Zone Report Options   | 0378     | 1       |     |

For zone item options, refer to below *Zone Item Options*.

| Item                  | Option                                                               |                           |
|-----------------------|----------------------------------------------------------------------|---------------------------|
| Zone Type             | 0 = Instant                                                          | 8 = 24-Hour Hold-up       |
|                       | 1 = Handover                                                         | 9 = 24-Hour Tamper        |
|                       | 2 = Delay-1                                                          | 10 = Reserved             |
|                       | 3 = Delay-2                                                          | 11 = Keyswitch            |
|                       | 4 = Reserved                                                         | 12 = 24-Hour Burglary     |
|                       | 5 = Reserved                                                         | 13 = 24-Hour Fire         |
|                       | 6 = 24-Hour Medical                                                  | 14 = Chime Only           |
|                       | 7 = 24-Hour Panic                                                    | 15 = Not used             |
| Zone Pulse Count      | Use the pulse count to program he be registered within the pulse cou |                           |
| Zone Pulse Count Time | 20 ms Loop Response Time                                             | 150 ms Loop Response Time |
|                       | 0 = 0.5 sec.                                                         | 8 = 20 sec.               |
|                       | 1 = 1 sec.                                                           | 9 = 30 sec.               |
|                       | 2 = 2 sec.                                                           | 10 = 40 sec.              |
|                       | 3 = 3 sec.                                                           | 11 = 50 sec.              |
|                       | 4 = 4 sec.                                                           | 12 = 60 sec.              |
|                       | 5 = 5 sec.                                                           | 13 = 90 sec.              |
|                       | 6 = 10 sec.                                                          | 14 = 120 sec.             |
|                       | 7 = 15 sec.                                                          | 15 = 200 sec.             |

| Item                   | Option                                                                                                    |
|------------------------|----------------------------------------------------------------------------------------------------|
| Zone Options 1         | 1 = Lockout siren/report 2 = Delay alarm report 4 = Silent alarm 8 = Sensor watch                                                                                                    |
| Zone Options 2         | 1 = Isolated in STAY Mode 1 2 = Zone isolation allowed 4 = Forced arming allowed 8 = Zone Restore Report allowed                                                                                                    |
| Zone Report Options    | 0 = No zone reports allowed 1 = Report to Receiver 1 2 = Report to Receiver 2 4 = Report to both Receiver 1 and Receiver 2 8 = Report to Receiver 2 only if Receiver 1 fails                                                                                                    |
| Keyswitch Zone Options | 0 = Latching arm and disarm in AWAY Mode 1 = Latching arm in AWAY Mode 2 = Latching disarm from AWAY Mode or STAY Mode 4 = Latching arm and disarm in STAY Mode 1 5 = Latching arm in STAY Mode 1 6 = Latching disarm from STAY Mode 8 = Momentary arm and disarm in AWAY Mode 9 = Momentary arm in AWAY Mode 10 = Momentary disarm from AWAY Mode or STAY Mode 12 = Momentary arm and disarm in STAY Mode 1 13 = Momentary arm in STAY Mode 1 14 = Momentary disarm from STAY Mode |

**Table 4.3: Zone Item Options** 

The keyswitch zone options replace Zone Options 1 only for the zones that were programmed to operate as a keyswitch zone.

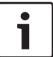

#### Notice!

Solution 2000 supports zone 1 – 8 only.

## 4.7 Swinger Programming

### 4.7.1 Swinger Shutdown Count For Siren

| Item                   | Location | Option                                  | Default | New |
|------------------------|----------|-----------------------------------------|---------|-----|
| Swinger Shutdown Count | 0379     | 1 – 15 = Number of times siren operates | 3       |     |
| For Siren              |          | until lockout                           |         |     |

### 4.7.2 Swinger Shutdown Count For Report

| Item                   | Location | Option                                   | Default | New |
|------------------------|----------|------------------------------------------|---------|-----|
| Swinger Shutdown Count | 0380     | 1 – 15 = Number of times report operates | 6       |     |
| For Report             |          | until lockout                            |         |     |

### 4.8 Zone Status Programming

### 4.8.1 STAY Mode 2 Automatically Bypass Zones

| Item                                         | Location | Option                     |                            | Default | New |
|----------------------------------------------|----------|----------------------------|----------------------------|---------|-----|
| STAY Mode 2<br>Automatically Bypass<br>Zones | 0381     | 1 = Zone 1<br>2 = Zone 2   | 4 = Zone 3<br>8 = Zone 4   | 0       |     |
|                                              | 0382     | 1 = Zone 5<br>2 = Zone 6   | 4 = Zone 7<br>8 = Zone 8   | 0       |     |
|                                              | 0383     | 1 = Zone 9<br>2 = Zone 10  | 4 = Zone 11<br>8 = Zone 12 | 0       |     |
|                                              | 0384     | 1 = Zone 13<br>2 = Zone 14 | 4 = Zone 15<br>8 = Zone 16 | 0       |     |

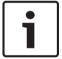

#### Notice!

Solution 2000 supports zone 1 – 8 only.

### 4.8.2 Zone Status Reporting Options

| Item                  | Location | Option                                         | Default | New |
|-----------------------|----------|------------------------------------------------|---------|-----|
| Zone Status Reporting | 0392     | 0 = No Zone status reports allowed             | 1       |     |
| Options               |          | 1 = Report to Receiver 1                       |         |     |
|                       |          | 2 = Report to Receiver 2                       |         |     |
|                       |          | 4 = Report to both Receiver 1 and Receiver 2   |         |     |
|                       |          | 8 = Report to Receiver 2 only Receiver 1 fails |         |     |

## 4.9 RF Programming

### 4.9.1 RF Supervision Time

| Item                                               | Location | Option                                                    | Default                                      | New |  |
|----------------------------------------------------|----------|-----------------------------------------------------------|----------------------------------------------|-----|--|
| RF Supervision Time<br>(Only for Solution<br>3000) | 0393     | 0 = Disable<br>2 = 2 hours<br>3 = 4 hours<br>4 = 12 hours | 5 = 24 hours<br>6 = 48 hours<br>7 = 72 hours | 0   |  |

### 4.9.2 RADION Anti-Jamming Sensitivity

| Item                            | Location | Option               | Default | New |
|---------------------------------|----------|----------------------|---------|-----|
| RADION Anti-Jamming Sensitivity | 0394     | 0 = Most Sensitive   | 12      |     |
| (Only for Solution 3000 )       |          | 15 = Least Sensitive |         |     |

#### 4.9.3 RF Receiver

| Item        | Location | Option                       | Default | New |
|-------------|----------|------------------------------|---------|-----|
| RF Receiver | 0395     | 0 = Not used                 | 0       |     |
|             |          | 1 = Use RADION receiver B810 |         |     |
|             |          | 2 = Use WE800EV2             |         |     |

### 4.9.4 RF Options

| Location | Option                     | Default                                                                                                    | New  |
|----------|----------------------------|----------------------------------------------------------------------------------------------------|------|
| 0396     | 1 = Siren Sound On RF      | 0                                                                                                    |      |
|          | Receiver Fail              |                                                                                                    |      |
|          | 2 = RF Receiver Jam/Tamper |                                                                                                    |      |
|          | Siren Alarm                |                                                                                                    |      |
|          | 4 = Unseal Zone That Fail  |                                                                                                    |      |
|          | Monitor                    |                                                                                                    |      |
|          |                            | 0396  1 = Siren Sound On RF Receiver Fail 2 = RF Receiver Jam/Tamper Siren Alarm 4 = Unseal Zone That Fail | 0396 |

## 4.10 Report Programming

### 4.10.1 Arm / Disarm Reporting Options

| Item              | Location | Option                                       | Default | New |
|-------------------|----------|----------------------------------------------|---------|-----|
| Arm / Disarm      | 0403     | 0 = No Arm / Disarm Reports allowed          | 1       |     |
| Reporting Options |          | 1 = Report to Receiver 1                     |         |     |
|                   |          | 2 = Report to Receiver 2                     |         |     |
|                   |          | 4 = Report to both Receiver 1 and Receiver 2 |         |     |
|                   |          | 8 = Report to Receiver 2 only if Receiver 1  |         |     |
|                   |          | fails                                        |         |     |

### 4.10.2 Codepad Reporting Options

| Item              | Location | Option                                       | Default | New |
|-------------------|----------|----------------------------------------------|---------|-----|
| Codepad Reporting | 0411     | 0 = No Codepad Alarm Reports allowed         | 1       |     |
| Options           |          | 1 = Report to Receiver 1                     |         |     |
|                   |          | 2 = Report to Receiver 2                     |         |     |
|                   |          | 4 = Report to both Receiver 1 and Receiver 2 |         |     |
|                   |          | 8 = Report to Receiver 2 only if Receiver 1  |         |     |
|                   |          | fails                                        |         |     |

## 4.11 System Status Programming

### 4.11.1 Access Denied(Code Retry)

| Item             | Location | Option                       | Default | New |
|------------------|----------|------------------------------|---------|-----|
| Code retry limit | 0424     | 0 = Unlimited                | 6       |     |
|                  |          | 1 – 15 = Error code attempts |         |     |

### 4.11.2 System Status Reporting Options

| Item              | Location | Option                                       | Default | New |
|-------------------|----------|----------------------------------------------|---------|-----|
| System Status     | 0427     | 0 = No report required                       | 1       |     |
| Reporting Options |          | 1 = Report to Receiver 1                     |         |     |
|                   |          | 2 = Report to Receiver 2                     |         |     |
|                   |          | 4 = Report to both Receiver 1 and Receiver 2 |         |     |
|                   |          | 8 = Report to Receiver 2 only if Receiver 1  |         |     |
|                   |          | fails                                        |         |     |

## 4.12 Test Report Programming

### 4.12.1 Test Report Time (Automatic)

| Item                        | Location | Option                              | Default | New |
|-----------------------------|----------|-------------------------------------|---------|-----|
| Hour of day (tens digit)    | 0428     |                                     | 0       |     |
| Hour of day (units digit)   | 0429     |                                     | 0       |     |
| Minute of day (tens digit)  | 0430     |                                     | 0       |     |
| Minute of day (units digit) | 0431     |                                     | 0       |     |
| Repeat interval in days     | 0434     | 0 = Disable<br>1 - 15 = 1 - 15 days | 0       |     |

### 4.12.2 Test Reporting Options

| Item                   | Location | Option                                       | Default | New |
|------------------------|----------|----------------------------------------------|---------|-----|
| Test Reporting Options | 0435     | 0 = No report required                       | 1       |     |
|                        |          | 1 = Report to Receiver 1                     |         |     |
|                        |          | 2 = Report to Receiver 2                     |         |     |
|                        |          | 4 = Report to both Receiver 1 and Receiver 2 |         |     |
|                        |          | 8 = Report to Receiver 2 only if Receiver 1  |         |     |
|                        |          | fails                                        |         |     |

## 4.13 Output Programming

| Item                                             | Location      | Default   | New                     | Item                                              | Location | Default | New |  |
|--------------------------------------------------|---------------|-----------|-------------------------|---------------------------------------------------|----------|---------|-----|--|
| Output 1 (Default = He                           | orn Speaker   | )         |                         | Output 2 (Default = Fire Alarm With Verification) |          |         |     |  |
| Event Code                                       | 0436          | 1         |                         | Event Code                                        | 0442     | 2       |     |  |
| Event Code                                       | 0437          | 14        |                         | Event Code                                        | 0443     | 7       |     |  |
| Polarity                                         | 0438          | 0         |                         | Polarity                                          | 0444     | 10      |     |  |
| Time Base                                        | 0439          | 0         |                         | Time Base                                         | 0445     | 2       |     |  |
| Time Base Multiplier                             | 0440          | 0         |                         | Time Base Multiplier                              | 0446     | 1       |     |  |
| Time Base Multiplier                             | 0441          | 0         |                         | Time Base Multiplier                              | 0447     | 5       |     |  |
| Output 3 (Default = Strobe – Reset After 8 hrs.) |               |           | Relay Output (Default = | Sirens Rur                                        | nning)   |         |     |  |
| Event Code                                       | 0448          | 2         |                         | Event Code                                        | 0454     | 1       |     |  |
| Event Code                                       | 0449          | 0         |                         | Event Code                                        | 0455     | 15      |     |  |
| Polarity                                         | 0450          | 6         |                         | Polarity                                          | 0456     | 1       |     |  |
| Time Base                                        | 0451          | 4         |                         | Time Base                                         | 0457     | 0       |     |  |
| Time Base Multiplier                             | 0542          | 0         |                         | Time Base Multiplier                              | 0458     | 0       |     |  |
| Time Base Multiplier                             | 0453          | 8         |                         | Time Base Multiplier                              | 0459     | 0       |     |  |
| Codepad Buzzer (Defa<br>Day Alarm)               | ault = Entry/ | Exit Warn | ing and                 |                                                   |          |         |     |  |
| Event Code                                       | 0460          | 0         |                         |                                                   |          |         |     |  |
| Event Code                                       | 0461          | 13        |                         |                                                   |          |         |     |  |
| Polarity                                         | 0462          | 2         |                         |                                                   |          |         |     |  |
| Time Base                                        | 0463          | 1         |                         |                                                   |          |         |     |  |
| Time Base Multiplier                             | 0464          | 0         |                         |                                                   |          |         |     |  |
| Time Base Multiplier                             | 0465          | 1         |                         |                                                   |          |         |     |  |

| Item                 | Location | Default | New | Item                 | Location      | Default | New |  |  |
|----------------------|----------|---------|-----|----------------------|---------------|---------|-----|--|--|
| B308 Output 1        |          |         |     | B308 Output 2        | B308 Output 2 |         |     |  |  |
| Event Code           | 0646     | 0       |     | Event Code           | 0652          | 0       |     |  |  |
| Event Code           | 0647     | 0       |     | Event Code           | 0653          | 0       |     |  |  |
| Polarity             | 0648     | 0       |     | Polarity             | 0654          | 0       |     |  |  |
| Time Base            | 0649     | 0       |     | Time Base            | 0655          | 0       |     |  |  |
| Time Base Multiplier | 0650     | 0       |     | Time Base Multiplier | 0656          | 0       |     |  |  |
| Time Base Multiplier | 0651     | 0       |     | Time Base Multiplier | 0657          | 0       |     |  |  |
| B308 Output 3        |          |         | -   | B308 Output 4        | ,             |         |     |  |  |
| Event Code           | 0658     | 0       |     | Event Code           | 0664          | 0       |     |  |  |
| Event Code           | 0659     | 0       |     | Event Code           | 0665          | 0       |     |  |  |
| Polarity             | 0660     | 0       |     | Polarity             | 0666          | 0       |     |  |  |
| Time Base            | 0661     | 0       |     | Time Base            | 0667          | 0       |     |  |  |
| Time Base Multiplier | 0662     | 0       |     | Time Base Multiplier | 0668          | 0       |     |  |  |
| Time Base Multiplier | 0663     | 0       |     | Time Base Multiplier | 0669          | 0       |     |  |  |
| B308 Output 5        |          |         | •   | B308 Output 6        |               |         |     |  |  |
| Event Code           | 0670     | 0       |     | Event Code           | 0676          | 0       |     |  |  |
| Event Code           | 0671     | 0       |     | Event Code           | 0677          | 0       |     |  |  |
| Polarity             | 0672     | 0       |     | Polarity             | 0678          | 0       |     |  |  |
| Time Base            | 0673     | 0       |     | Time Base            | 0679          | 0       |     |  |  |
| Time Base Multiplier | 0674     | 0       |     | Time Base Multiplier | 0680          | 0       |     |  |  |
| Time Base Multiplier | 0675     | 0       |     | Time Base Multiplier | 0681          | 0       |     |  |  |
| B308 Output 7        |          |         |     | B308 Output 8        |               |         |     |  |  |
| Event Code           | 0682     | 0       |     | Event Code           | 0688          | 0       |     |  |  |
| Event Code           | 0683     | 0       |     | Event Code           | 0689          | 0       |     |  |  |
| Polarity             | 0684     | 0       |     | Polarity             | 0690          | 0       |     |  |  |
| Time Base            | 0685     | 0       |     | Time Base            | 0691          | 0       |     |  |  |
| Time Base Multiplier | 0686     | 0       |     | Time Base Multiplier | 0692          | 0       |     |  |  |
| Time Base Multiplier | 0687     | 0       |     | Time Base Multiplier | 0693          | 0       |     |  |  |

| Item                 | Location      | Default | New | Item                 | Location       | Default | New |  |  |
|----------------------|---------------|---------|-----|----------------------|----------------|---------|-----|--|--|
| B308 Output 9        | B308 Output 9 |         |     | B308 Output 10       | B308 Output 10 |         |     |  |  |
| Event Code           | 0694          | 0       |     | Event Code           | 0700           | 0       |     |  |  |
| Event Code           | 0695          | 0       |     | Event Code           | 0701           | 0       |     |  |  |
| Polarity             | 0696          | 0       |     | Polarity             | 0702           | 0       |     |  |  |
| Time Base            | 0697          | 0       |     | Time Base            | 0703           | 0       |     |  |  |
| Time Base Multiplier | 0698          | 0       |     | Time Base Multiplier | 0704           | 0       |     |  |  |
| Time Base Multiplier | 0699          | 0       |     | Time Base Multiplier | 0705           | 0       |     |  |  |
| B308 Output 11       |               |         | '   | B308 Output 12       | '              |         |     |  |  |
| Event Code           | 0706          | 0       |     | Event Code           | 0712           | 0       |     |  |  |
| Event Code           | 0707          | 0       |     | Event Code           | 0713           | 0       |     |  |  |
| Polarity             | 0708          | 0       |     | Polarity             | 0714           | 0       |     |  |  |
| Time Base            | 0709          | 0       |     | Time Base            | 0715           | 0       |     |  |  |
| Time Base Multiplier | 0710          | 0       |     | Time Base Multiplier | 0716           | 0       |     |  |  |
| Time Base Multiplier | 0711          | 0       |     | Time Base Multiplier | 0717           | 0       |     |  |  |
| B308 Output 13       |               | -       | -   | B308 Output 14       |                |         |     |  |  |
| Event Code           | 0718          | 0       |     | Event Code           | 0724           | 0       |     |  |  |
| Event Code           | 0719          | 0       |     | Event Code           | 0725           | 0       |     |  |  |
| Polarity             | 0720          | 0       |     | Polarity             | 0726           | 0       |     |  |  |
| Time Base            | 0721          | 0       |     | Time Base            | 0727           | 0       |     |  |  |
| Time Base Multiplier | 0722          | 0       |     | Time Base Multiplier | 0728           | 0       |     |  |  |
| Time Base Multiplier | 0723          | 0       |     | Time Base Multiplier | 0729           | 0       |     |  |  |
| B308 Output 15       |               |         | •   | B308 Output 16       |                |         |     |  |  |
| Event Code           | 0730          | 0       |     | Event Code           | 0736           | 0       |     |  |  |
| Event Code           | 0731          | 0       |     | Event Code           | 0737           | 0       |     |  |  |
| Polarity             | 0732          | 0       |     | Polarity             | 0738           | 0       |     |  |  |
| Time Base            | 0733          | 0       |     | Time Base            | 0739           | 0       |     |  |  |
| Time Base Multiplier | 0734          | 0       |     | Time Base Multiplier | 0740           | 0       |     |  |  |
| Time Base Multiplier | 0735          | 0       |     | Time Base Multiplier | 0741           | 0       |     |  |  |

For output item options, refer to below *Output Item Options*.

| Item       | Option                                                                                                    |                                                                                                    |
|------------|----------------------------------------------------------------------------------------------------|----------------------------------------------------------------------------------------------------|
| Event Code | 0 0 = Reserved<br>0 1 = System armed                                                                                                    | 1 0 = Day alarm enabled 1 1 = Telephone line fail                                                                                                    |
|            | 0 2 = System disarmed 0 3 = Armed in STAY mode 0 4 = Armed in AWAY mode 0 5 = Pre-arming alert 0 6 = Exit Warning (all zones sealed) and entry warning 0 7 = Exit Warning finished 0 9 = Kiss-off after end of Exit Time 0 10 = Reserved 0 11 = Entry warning 0 12 = Entry warning and day alarm resetting 0 13 = Exit warning and entry warning and day alarm resetting 0 14 = Day alarm resetting 0 15 = Day alarm latching                                                                             | 1 2 = Kiss-off received 1 3 = AUX Power Supply fail 1 4 = AC fail 1 5 = Low battery 1 6 = Output 1 fail 1 7 = Sensor watch alarm 1 8 = Codepad medical alarm 1 9 = Codepad fire alarm 1 10 = Codepad panic alarm 1 11 = Codepad duress alarm 1 12 = Access denied (code retries) 1 13 = Reserved 1 14 = Horn speaker (output 1 only) 1 15 = Siren running |
| Event Code | 2 0 = Strobe 2 1 = Silent alarm 2 2 = Alarm in STAY mode 2 3 = Alarm in AWAY mode 2 4 = System fault 2 5 = Fire alarm (resetting) 2 6 = Fire alarm (latching) 2 7 = Fire alarm (verification) 2 8 = Remote control 1 2 9 = Remote control 2 2 10 = Remote control 3 2 11 = Radio control output 1 2 12 = Radio control output 1 2 12 = Radio control output 2 2 13 = Radio control output 1- not in AWAY Mode 2 14 = Radio control output 2- not in AWAY Mode 2 15 = Communications fail after 3 attempts | 3 0 = Communications fail 3 1 = Report disabled 3 2 = Report active (on-line) 3 3 = Ring detect 3 4 = Codepad/Keyfob panic 3 5 = Mimic zone 1 3 6 = Mimic zone 2 3 7 = Mimic zone 3 3 8 = Mimic zone 4 3 9 = Mimic zone 5 3 10 = Mimic zone 6 3 11 = Mimic zone 7 3 12 = Mimic zone 8 3 13 = Reserved 3 14 = Reserved 3 15 = Reserved                     |

| ltem             | Option                                       |                                          |
|------------------|----------------------------------------------|------------------------------------------|
| Event Code       | 4 0 = Reserved                               | 5 0 = Reserved                           |
|                  | 4 1 = Reserved                               | 5 1 = Reserved                           |
|                  | 4 2 = Reserved                               | 5 2 = Area 1 in alarm                    |
|                  | 4 3 = Reserved                               | 5 3 = Area 2 in alarm                    |
|                  | 4 4 = Reserved                               | 5 4 = Reserved                           |
|                  | 4 5 = Chime                                  | 5 5 = Reserved                           |
|                  | 4 6 = Zone not sealed                        | 5 6 = Area 1 armed                       |
|                  | 4 7 = Zone not sealed after Exit Time        | 5 7 = Area 2 armed                       |
|                  | 4 8 = Reserved                               | 5 8 = Reserved                           |
|                  | 4 9 = AC MAINS cycle (60 Hz or 50 Hz)        | 5 9 = Reserved                           |
|                  | 4 10 = Area 1 – zone unsealed                | 5 10 = Area 1 disarmed                   |
|                  | 4 11 = Area 2 – zone unsealed                | 5 11 = Area 2 disarmed                   |
|                  | 4 12 = Reserved                              | 5 12 = Reserved                          |
|                  | 4 13 = Reserved                              | 5 13 = Reserved                          |
|                  | 4 14 = Reserved                              | 5 14 = Any areas armed                   |
|                  | 4 15 = Reserved                              | 5 15 = Any areas disarmed                |
| Event Code       | 6 0 = Reserved                               | 6 10 = Remote control 12                 |
|                  | 6 1 = Reserved                               | 6 11 = Remote control 13                 |
|                  | 6 2 = Remote control 4                       | 6 12 = Remote control 14                 |
|                  | 6 3 = Remote control 5                       | 6 13 = Remote control 15                 |
|                  | 6 4 = Remote control 6                       | 6 14 = Remote control 16                 |
|                  | 6 5 = Remote control 7                       | 6 15 = Remote control 17                 |
|                  | 6 6 = Remote control 8                       | 7 0 = Remote control 18                  |
|                  | 6 7 = Remote control 9                       | 7 1 = Remote control 19                  |
|                  | 6 8 = Remote control 10                      | 7 2 = Remote control 20                  |
|                  | 6 9 = Remote control 11                      |                                          |
| Polarity (Modes) | 0 = Output not used                          | 8 = Normally low, going open             |
|                  | 1 = Normally open, going low                 | 9 = Normally low, pulsing open           |
|                  | 2 = Normally open, pulsing low               | 10 = Normally low, one shot open         |
|                  | 3 = Normally open, one shot low              | 11 = Normally low, one shot open         |
|                  | 4 = Normally open, one shot low (reactivate) | (reactivate)                             |
|                  | 5 = Normally open, one shot low (can reset)  | 12 = Normally low, one shot open (can    |
|                  | 6 = Normally open, one shot low (alarm)      | reset)                                   |
|                  | 7 = Normally open, latching low              | 13 = Normally low, one shot open (alarm) |
|                  |                                              | 14 = Normally low, latching open         |
| Time Base        | 0 = Reserved                                 | 3 = 1 min.                               |
|                  | 1 = 200 ms                                   | 4 = 1 hr.                                |
|                  | 2 = 1 sec.                                   |                                          |
|                  |                                              | ·                                        |

**Table 4.4: Output Item Options** 

#### \* One Shot Mode

When you program the output polarity as one shot, the time base is multiplied by the time base multiplier. (For example, if the time base = 2 and the multiplier = 05, the output operates for 5 sec.)

#### \*Pulsing Mode

When you program the output polarity as pulsing, the time base becomes the ON time and the multiplier becomes the OFF time. The OFF time is the time base x the multiplier. (For example, if you want the output to pulse 1 sec. ON and 5 sec. OFF, you would program time base as 2 and the multiplier as 05.)

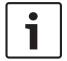

#### Notice!

When event code Remote control 1 - 20 is selected, polarity mode shall be programmed as time-independent option (including 1 = Normally open, going low, or 7, or 8, and 14).

#### 4.14 Time Programming

#### **4.14.1** Entry Time 1

| Item                                  | Location | Option | Default | New |
|---------------------------------------|----------|--------|---------|-----|
| Increments of 1 sec. (0 to 15 sec.)   | 0466     |        | 4       |     |
| Increments of 16 sec. (0 to 240 sec.) | 0467     |        | 1       |     |

#### 4.14.2 Entry Time 2

| Item                                  | Location | Option | Default | New |
|---------------------------------------|----------|--------|---------|-----|
| Increments of 1 sec. (0 to 15 sec.)   | 0468     |        | 8       |     |
| Increments of 16 sec. (0 to 240 sec.) | 0469     |        | 2       |     |

#### 4.14.3 Exit Time (AWAY/STAY Modes)

| Item                                  | Location | Option | Default | New |
|---------------------------------------|----------|--------|---------|-----|
| Increments of 1 sec. (0 to 15 sec.)   | 0470     |        | 12      |     |
| Increments of 16 sec. (0 to 240 sec.) | 0471     |        | 3       |     |

#### 4.14.4 Entry Guard Time For STAY Mode

| Item                                  | Location | Option | Default | New |
|---------------------------------------|----------|--------|---------|-----|
| Increments of 1 sec. (0 to 15 sec.)   | 0472     |        | 0       |     |
| Increments of 1 6sec. (0 to 240 sec.) | 0473     |        | 0       |     |

#### 4.14.5 Delay Alarm Report Time

| Item                                  | Location | Option | Default | New |
|---------------------------------------|----------|--------|---------|-----|
| Increments of 1 sec. (0 to 15 sec.)   | 0474     |        | 0       |     |
| Increments of 16 sec. (0 to 240 sec.) | 0475     |        | 0       |     |

#### 4.14.6 Sensor Watch Time

| Item                             | Location | Option | Default | New |
|----------------------------------|----------|--------|---------|-----|
| Increments of days (tens digit)  | 0476     |        | 0       |     |
| Increments of days (units digit) | 0477     |        | 0       |     |

## 4.14.7 Codepad Lockout Time

| Item                 | Location | Option                                                | Default | New |
|----------------------|----------|-------------------------------------------------------|---------|-----|
| Codepad Lockout Time |          | 0 = No lockout<br>1 - 15 = Lockout time 10 - 150 sec. | 0       |     |
|                      |          | (Increments of 10 sec.)                               |         |     |

#### 4.14.8 Siren Run Time

| Item           | Location | Option                                                              | Default | New |
|----------------|----------|---------------------------------------------------------------------|---------|-----|
| Siren Run Time | 0479     | 0 = No Siren time<br>1 - 15 = Siren time 1 - 15 min. (increments of | 5       |     |
|                |          | 1 min.)                                                             |         |     |

#### 4.14.9 Siren Sound Rate

| Item             | Location | Option                 | Default | New |
|------------------|----------|------------------------|---------|-----|
| Siren Sound Rate | 0480     | 0 = Slowest frequency  | 7       |     |
|                  |          | 15 = Fastest frequency |         |     |

# 4.14.10 Auto Arming Pre-Alert Time

| Item                       | Location | Option                          | Default | New |
|----------------------------|----------|---------------------------------|---------|-----|
| Auto Arming Pre-Alert Time | 0481     | 0 = No alert time               | 1       |     |
|                            |          | 1 – 15 = Alert time 5 – 75 min. |         |     |
|                            |          | (increments of 5 min.)          |         |     |

# 4.14.11 Auto Arming Time

| Item                            | Location | Option | Default | New |
|---------------------------------|----------|--------|---------|-----|
| Hour of the day (tens digit)    | 0482     |        | 0       |     |
| Hour of the day (units digit)   | 0483     |        | 0       |     |
| Minute of the day (tens digit)  | 0484     |        | 0       |     |
| Minute of the day (units digit) | 0485     |        | 0       |     |

#### 4.14.12 Auto Disarming Time

| Item                            | Location | Option | Default | New |
|---------------------------------|----------|--------|---------|-----|
| Hour of the day (tens digit)    | 0486     |        | 0       |     |
| Hour of the day (units digit)   | 0487     |        | 0       |     |
| Minute of the day (tens digit)  | 0488     |        | 0       |     |
| Minute of the day (units digit) | 0489     |        | 0       |     |

#### 4.14.13 Kiss-Off Wait Time

| Item                              | Location | Option | Default | New |
|-----------------------------------|----------|--------|---------|-----|
| Increments of 500 ms (500 ms to 8 | 0490     |        | 3       |     |
| sec.)                             |          |        |         |     |

## 4.14.14 Speaker Beep Volume

| Item                | Location | Option             | Default | New |
|---------------------|----------|--------------------|---------|-----|
| Speaker Beep Volume | 0491     | 0 = No Beeps       | 13      |     |
|                     |          | 15 = Loudest Beeps |         |     |

# 4.15 Options Programming

# 4.15.1 System Options 1

| Item             | Location | Option                                                                                                    | Default | New |
|------------------|----------|----------------------------------------------------------------------------------------------------|---------|-----|
| System Options 1 | 0492     | 1 = Bosch Security Systems smart lockout allowed                                                                                          | 1       |     |
|                  |          | 2 = Warning device fault monitor<br>4 = Strobe indication for radio arm/disarm<br>8 = Assign button 4 on keyfob to operate STAY<br>Mode 1 |         |     |

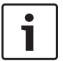

#### Notice!

Option 2 is available only when the warning device (such as horn speaker) is connected to any of the output 1 - 3.

## 4.15.2 System Options 2

| Item             | Location | Option                                        | Default | New |
|------------------|----------|-----------------------------------------------|---------|-----|
| System Options 2 | 0493     | 1 = Codepad panic to be silent                | 0       |     |
|                  |          | 2 = Codepad fire to be silent                 |         |     |
|                  |          | 4 = Codepad medical to be silent              |         |     |
|                  |          | 8 = Access denied (code retries) to be silent |         |     |

## 4.15.3 System Options 3

| Item             | Location | Option                                            | Default | New |
|------------------|----------|---------------------------------------------------|---------|-----|
| System Options 3 | 0494     | 1 = AC fail after 1 hr. (Disabled = after 2 min.) | 8       |     |
|                  |          | 2 = Ignore AC fail                                |         |     |
|                  |          | 4 = Pulse count handover allowed                  |         |     |
|                  |          | 8 = Handover delay to be sequential               |         |     |

# 4.15.4 System Options 4

| Item             | Location | Option                                   | Default | New |
|------------------|----------|------------------------------------------|---------|-----|
| System Options 4 | 0495     | 1 = Panel to power up disarmed (if power | 2       |     |
|                  |          | reset)                                   |         |     |
|                  |          | 2 = Arm/disarm tracking on power up      |         |     |
|                  |          | 4 = Reserved                             |         |     |
|                  |          | 8 = Reserved                             |         |     |

# 4.15.5 Consumer Options 1

| Item               | Location | Option                                         | Default | New |
|--------------------|----------|------------------------------------------------|---------|-----|
| Consumer Options 1 | 0496     | 1 = Test reports only when armed               | 0       |     |
|                    |          | 2 = Test report after siren reset              |         |     |
|                    |          | 4 = Auto arm in STAY Mode 1                    |         |     |
|                    |          | 8 = STAY indicator to display day alarm status |         |     |

# 4.15.6 Consumer Options 2

| Item               | Location | Option                                                                                                    | Default | New |
|--------------------|----------|----------------------------------------------------------------------------------------------------|---------|-----|
| Consumer Options 2 | 0497     | 1 = Codepad displays extinguish after 60 sec. 2 = Single button arming allowed (AWAY/STAY Modes 1 and 2) 4 = Single button disarming allowed (STAY Modes 1 and 2) 8 = Alarm memory reset on disarm | 2       |     |

## 4.15.7 Consumer Options 3

| Item               | Location | Option                                        | Default | New |
|--------------------|----------|-----------------------------------------------|---------|-----|
| Consumer Options 3 | 0498     | 1 = Codepad fault beeps allowed               | 5       |     |
|                    |          | 2 = Use digit 3 for codepad duress alarm      |         |     |
|                    |          | (instead of digit 9)                          |         |     |
|                    |          | 4 = Alarms activate sirens and strobe outputs |         |     |
|                    |          | in STAY Modes 1 and 2                         |         |     |
|                    |          | 8 = Zone tamper alarms to be silent           |         |     |

#### 4.15.8 Partitioning Options 1

| Item                   | Location | Option                                    | Default | New |
|------------------------|----------|-------------------------------------------|---------|-----|
| Partitioning Options 1 | 0500     | 1 = First to Disarm/Last to Arm reporting | 0       |     |
|                        |          | 2 = Reserved                              |         |     |
|                        |          | 4 = Reset sirens from any area allowed    |         |     |
|                        |          | 8 = Reserved                              |         |     |

# 4.15.9 Partitioning Options 2

| Item                   | Location | Option                                    | Default | New |
|------------------------|----------|-------------------------------------------|---------|-----|
| Partitioning Options 2 | 0501     | 1 = Reserved                              | 0       |     |
|                        |          | 2 = User codes allowed to arm/disarm both |         |     |
|                        |          | areas at same time (Code [0][#])          |         |     |
|                        |          | 4 = Reserved                              |         |     |
|                        |          | 8 = Reserved                              |         |     |

#### 4.16 Partition Allocations

## 4.16.1 Zone Area Assignment

| Item                       | Location | Default | New | Item            | Location      | Default | New |
|----------------------------|----------|---------|-----|-----------------|---------------|---------|-----|
| Zone 1 Area                | 0502     | 1       |     | Zone 2 Area     | 0503          | 1       |     |
| Zone 3 Area                | 0504     | 1       |     | Zone 4 Area     | 0505          | 1       |     |
| Zone 5 Area                | 0506     | 1       |     | Zone 6 Area     | 0507          | 1       |     |
| Zone 7 Area                | 0508     | 1       |     | Zone 8 Area     | 0509          | 1       |     |
| Zone 9 Area                | 0510     | 1       |     | Zone 10 Area    | 0511          | 1       |     |
| Zone 11 Area               | 0512     | 1       |     | Zone 12 Area    | 0513          | 1       |     |
| Zone 13 Area               | 0514     | 1       |     | Zone 14 Area    | 0515          | 1       |     |
| Zone 15 Area               | 0516     | 1       |     | Zone 16 Area    | 0517          | 1       |     |
| Option                     |          |         |     |                 |               |         |     |
| 0 = Zone area not assigned |          |         |     | 2 = Zone assign | ned to Area 2 | 2       |     |

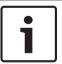

1 = Zone assigned to Area 1

#### Notice!

Solution 2000 supports zone 1 – 8 only.

3 = Zone assigned to both Area 1 and Area 2

#### 44

# 4.16.2 Codepad Assignment

| Item                                       | Location | Default | New | Item                                     | Location | Default | New    |
|--------------------------------------------|----------|---------|-----|------------------------------------------|----------|---------|--------|
| Codepad 1 Area                             | 0518     | 1       |     | Codepad 2 Area                           | 0519     | 0       |        |
| Codepad 3 Area                             | 0520     | 0       |     | Codepad 4 Area                           | 0521     | 0       |        |
| Option                                     |          |         |     |                                          |          |         |        |
| 0 = Codepad area no<br>1 = Codepad assigne | Ü        |         |     | 2 = Codepad assign<br>3 = Codepad assign |          |         | Area 2 |

# 4.16.3 User Code Area Assignment

| Item                                                           | Location | Default | New                                        | Item         | Location | Default  | New |
|----------------------------------------------------------------|----------|---------|--------------------------------------------|--------------|----------|----------|-----|
| User Code 1                                                    | 0534     | 1       |                                            | User Code 2  | 0535     | 1        |     |
| User Code 3                                                    | 0536     | 1       |                                            | User Code 4  | 0537     | 1        |     |
| User Code 5                                                    | 0538     | 1       |                                            | User Code 6  | 0539     | 1        |     |
| User Code 7                                                    | 0540     | 1       |                                            | User Code 8  | 0541     | 1        |     |
| User Code 9                                                    | 0542     | 1       |                                            | User Code 10 | 0543     | 1        |     |
| User Code 11                                                   | 0544     | 1       |                                            | User Code 12 | 0545     | 1        |     |
| User Code 13                                                   | 0546     | 1       |                                            | User Code 14 | 0547     | 1        |     |
| User Code 15                                                   | 0548     | 1       |                                            | User Code 16 | 0549     | 1        |     |
| User Code 17                                                   | 0550     | 1       |                                            | User Code 18 | 0551     | 1        |     |
| User Code 19                                                   | 0552     | 1       |                                            | User Code 20 | 0553     | 1        |     |
| User Code 21                                                   | 0554     | 1       |                                            | User Code 22 | 0555     | 1        |     |
| User Code 23                                                   | 0556     | 1       |                                            | User Code 24 | 0557     | 1        |     |
| User Code 25                                                   | 0558     | 1       |                                            | User Code 26 | 0559     | 1        |     |
| User Code 27                                                   | 0560     | 1       |                                            | User Code 28 | 0561     | 1        |     |
| User Code 29                                                   | 0562     | 1       |                                            | User Code 30 | 0563     | 1        |     |
| User Code 31                                                   | 0564     | 1       |                                            | User Code 32 | 0565     | 1        |     |
| Option                                                         |          |         |                                            |              | •        | ·        | •   |
| 0 = User code not assigned<br>1 = User code assigned to Area 1 |          |         | 2 = User code assig<br>3 = User code assig | _            |          | d Area 2 |     |

# 4.17 Default Options

| Item                   | Location | Option                               | Default | New |
|------------------------|----------|--------------------------------------|---------|-----|
| Button Default Options | 0900     | 0 = Button Factory Default Enable    | 0       |     |
|                        |          | 15 = Button Factory Default Disabled |         |     |

# 4.18 RFID Programming

# 4.18.1 Keyfob RFID

| Item       | Location    | Default | New | Item       | Location    | Default | New |
|------------|-------------|---------|-----|------------|-------------|---------|-----|
| Keyfob #01 | 1500 - 1507 | 0       |     | Keyfob #02 | 1510 - 1517 | 0       |     |
| Keyfob #03 | 1520 - 1527 | 0       |     | Keyfob #04 | 1530 - 1537 | 0       |     |
| Keyfob #05 | 1540 - 1547 | 0       |     | Keyfob #06 | 1550 - 1557 | 0       |     |
| Keyfob #07 | 1560 - 1567 | 0       |     | Keyfob #08 | 1570 - 1577 | 0       |     |
| Keyfob #09 | 1580 - 1587 | 0       |     | Keyfob #10 | 1590 - 1597 | 0       |     |
| Keyfob #11 | 1600 - 1607 | 0       |     | Keyfob #12 | 1610 - 1617 | 0       |     |
| Keyfob #13 | 1620 - 1627 | 0       |     | Keyfob #14 | 1630 - 1637 | 0       |     |
| Keyfob #15 | 1640 - 1647 | 0       |     | Keyfob #16 | 1650 - 1657 | 0       |     |
| Keyfob #17 | 1660 - 1667 | 0       |     | Keyfob #18 | 1670 - 1677 | 0       |     |
| Keyfob #19 | 1680 - 1687 | 0       |     | Keyfob #20 | 1690 - 1697 | 0       |     |
| Keyfob #21 | 1700 - 1707 | 0       |     | Keyfob #22 | 1710 - 1717 | 0       |     |
| Keyfob #23 | 1720 - 1727 | 0       |     | Keyfob #24 | 1730 - 1737 | 0       |     |
| Keyfob #25 | 1740 - 1747 | 0       |     | Keyfob #26 | 1750 - 1757 | 0       |     |
| Keyfob #27 | 1760 - 1767 | 0       |     | Keyfob #28 | 1770 - 1777 | 0       |     |
| Keyfob #29 | 1780 - 1787 | 0       |     | Keyfob #30 | 1790 - 1797 | 0       |     |
| Keyfob #31 | 1800 - 1807 | 0       |     | Keyfob #32 | 1810 - 1817 | 0       |     |

# 4.18.2 Zone/Device RFID and RF Zone Option

| Item        | Location    | Default | New | RF Zone Option<br>Location | Default | New |
|-------------|-------------|---------|-----|----------------------------|---------|-----|
| RF Zone #01 | 1820 - 1827 | 0       |     | 1828                       | 0       |     |
| RF Zone #02 | 1830 - 1837 | 0       |     | 1838                       | 0       |     |
| RF Zone #03 | 1840 - 1847 | 0       |     | 1848                       | 0       |     |
| RF Zone #04 | 1850 -1857  | 0       |     | 1858                       | 0       |     |
| RF Zone #05 | 1860 -1867  | 0       |     | 1868                       | 0       |     |
| RF Zone #06 | 1870 - 1877 | 0       |     | 1878                       | 0       |     |
| RF Zone #07 | 1880 - 1887 | 0       |     | 1888                       | 0       |     |
| RF Zone #08 | 1890 - 1897 | 0       |     | 1898                       | 0       |     |
| RF Zone #09 | 1900 - 1907 | 0       |     | 1908                       | 0       |     |
| RF Zone #10 | 1910 - 1917 | 0       |     | 1918                       | 0       |     |
| RF Zone #11 | 1920 - 1927 | 0       |     | 1928                       | 0       |     |

| Item        | Location    | Default | New | RF Zone Option<br>Location | Default | New |
|-------------|-------------|---------|-----|----------------------------|---------|-----|
| RF Zone #12 | 1930 - 1937 | 0       |     | 1938                       | 0       |     |
| RF Zone #13 | 1940 - 1947 | 0       |     | 1948                       | 0       |     |
| RF Zone #14 | 1950 - 1957 | 0       |     | 1958                       | 0       |     |
| RF Zone #15 | 1960 - 1967 | 0       |     | 1968                       | 0       |     |
| RF Zone #16 | 1970 - 1977 | 0       |     | 1978                       | 0       |     |

| Item           | Option       |   |                            |
|----------------|--------------|---|----------------------------|
| RF Zone Option | 0 = All Used | ' | 4 = Input 3<br>8 = Input 4 |

**Table 4.5: RF Zone Options** 

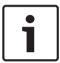

#### Notice!

Only Solution 3000 supports zone/device RFID and repeater RFID.

#### 4.18.3 Repeater RFID

| Item         | Location    | Default | New | Item         | Location    | Default | New |
|--------------|-------------|---------|-----|--------------|-------------|---------|-----|
| Repeater #01 | 1980 - 1987 | 0       |     | Repeater #02 | 1990 - 1997 | 0       |     |
| Repeater #03 | 2000 - 2007 | 0       |     | Repeater #04 | 2010 - 2017 | 0       |     |
| Repeater #05 | 2020 - 2027 | 0       |     | Repeater #06 | 2030 - 2037 | 0       |     |
| Repeater #07 | 2040 - 2047 | 0       |     | Repeater #08 | 2050 - 2057 | 0       |     |

# 4.19 Text Codepad Items

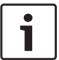

#### Notice!

Refer *Program IP items with A-Link Plus Software or text codepad, page 21* to enter sensitive alphanumeric characters with text codepad IUI-SOL-TEXT.

#### 4.19.1 Home Message

| Item         | Location    | Default | New |
|--------------|-------------|---------|-----|
| Home Message | 2500 - 2535 | 00000   |     |

#### 4.19.2 Zone Names

| Item        | Location    | New | Item         | Location    | New |
|-------------|-------------|-----|--------------|-------------|-----|
| Zone 1 Name | 2536 - 2559 |     | Zone 9 Name  | 2728 - 2751 |     |
| Zone 2 Name | 2560 - 2583 |     | Zone 10 Name | 2752 - 2775 |     |
| Zone 3 Name | 2584 - 2607 |     | Zone 11 Name | 2776 - 2799 |     |

| Item        | Location    | New | Item         | Location    | New |
|-------------|-------------|-----|--------------|-------------|-----|
| Zone 4 Name | 2608 - 2631 |     | Zone 12 Name | 2800 - 2823 |     |
| Zone 5 Name | 2632 - 2655 |     | Zone 13 Name | 2824 - 2847 |     |
| Zone 6 Name | 2656 - 2679 |     | Zone 14 Name | 2848 - 2871 |     |
| Zone 7 Name | 2680 - 2703 |     | Zone 15 Name | 2872 - 2895 |     |
| Zone 8 Name | 2704 - 2727 |     | Zone 16 Name | 2896 - 2919 |     |

#### 4.19.3 User Names

| Item         | Location    | New | Item         | Location    | New |
|--------------|-------------|-----|--------------|-------------|-----|
| User 1 Name  | 2920 - 2943 |     | User 17 Name | 3304 - 3327 |     |
| User 2 Name  | 2944 - 2967 |     | User 18 Name | 3328 - 3351 |     |
| User 3 Name  | 2968 - 2991 |     | User 19 Name | 3352 - 3375 |     |
| User 4 Name  | 2992 - 3015 |     | User 20 Name | 3376 - 3399 |     |
| User 5 Name  | 3016 - 3039 |     | User 21 Name | 3400 - 3423 |     |
| User 6 Name  | 3040 - 3063 |     | User 22 Name | 3424 - 3447 |     |
| User 7 Name  | 3064 - 3087 |     | User 23 Name | 3448 - 3471 |     |
| User 8 Name  | 3088 - 3111 |     | User 24 Name | 3472 - 3495 |     |
| User 9 Name  | 3112 - 3135 |     | User 25 Name | 3496 - 3519 |     |
| User 10 Name | 3136 - 3159 |     | User 16 Name | 3520 - 3543 |     |
| User 11 Name | 3160 - 3183 |     | User 27 Name | 3544 - 3567 |     |
| User 12 Name | 3184 - 3207 |     | User 28 Name | 3568 - 3591 |     |
| User 13 Name | 3208 - 3231 |     | User 29 Name | 3592 - 3615 |     |
| User 14 Name | 3232 - 3255 |     | User 30 Name | 3616 - 3639 |     |
| User 15 Name | 3256 - 3279 |     | User 31 Name | 3640 - 3663 |     |
| User 16 Name | 3280 - 3303 |     | User 32 Name | 3664 - 3687 |     |

48 en | Appendices Control Panel

# 5 Appendices

## 5.1 Connections for EOL Resistors

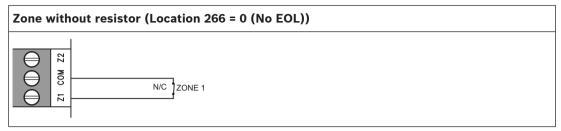

Table 5.1: Connection 1

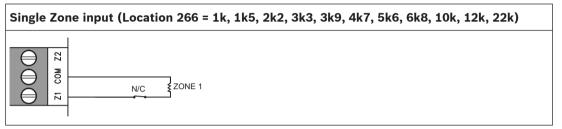

Table 5.2: Connection 2

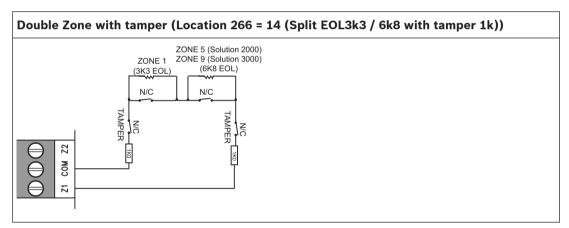

Table 5.3: Connection 3

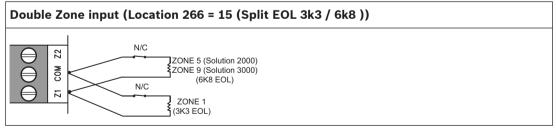

Table 5.4: Connection 4

Control Panel Appendices | en 49

# 5.2 Wiring Diagram

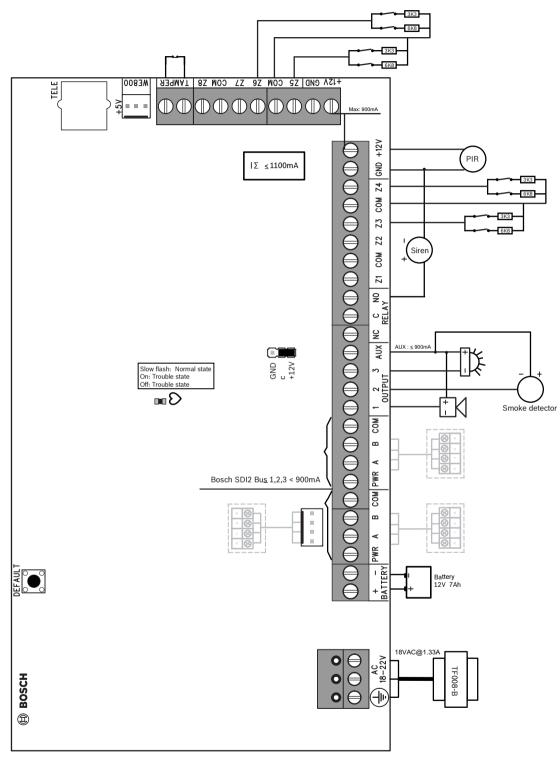

Figure 5.1: Wiring Diagram

50 en | Appendices Control Panel

# 5.3 Component Overlay

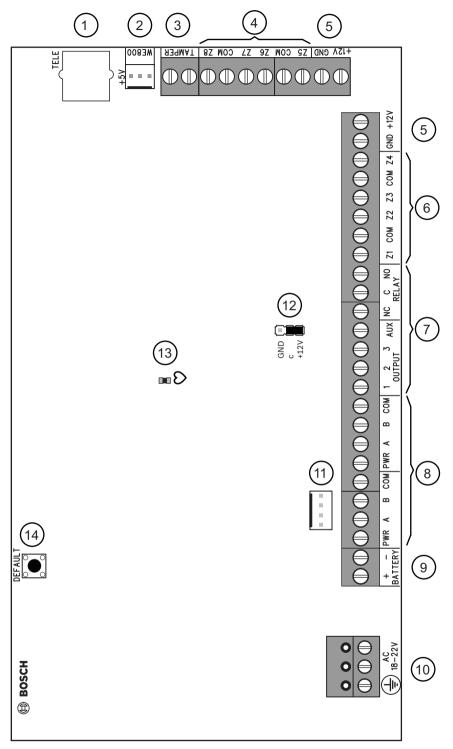

Figure 5.2: Component Overlay

Control Panel Appendices | en 51

| CalloutDescription                                                                                                    | CalloutDescription                                                   |
|----------------------------------------------------------------------------------------------------|----------------------------------------------------------------------|
| 1 - Socket for telecom lead connect                                                                                                    | 8 – Bosch SDI2 Bus                                                   |
| 2 - Receiver interface connection                                                                                                    | 9 – Battery input                                                    |
| 3 – Tamper switch                                                                                                    | 10 - Plug pack input (Bosch TF008)                                   |
| 4 – Zone 5-8 termination strip<br>( Zone 5 – 8 and Zone 13 – 16 for Solution<br>3000 )                                                  | 11 - Bosch SDI2 Bus                                                  |
| 5 – AUX power                                                                                                    | 12 - Relay contact select (Select output AUX as shown or output GND) |
| 6 - Zone 1-4 termination strip<br>( Zone 1 - 4 and Zone 5 - 8 for Solution<br>2000;<br>Zone 1 - 4 and Zone 9 - 12 for Solution<br>3000) | 13 – LED indicator                                                   |
| 7 – Output termination strip                                                                                                    | 14 – Default button                                                  |

Table 5.5: Callout description

# 5.4 Codepad Address Setting

| DIP Switch Codepad | DIP Switch Number |     |     |     |     |    |  |
|--------------------|-------------------|-----|-----|-----|-----|----|--|
| Address            | 1                 | 2   | 3   | 4   | 5   | 6  |  |
| 1                  | On                | Off | Off | Off | Off | On |  |
| 2                  | Off               | On  | Off | Off | Off | On |  |
| 3                  | On                | On  | Off | Off | Off | On |  |
| 4                  | Off               | Off | On  | Off | Off | On |  |

Table 5.6: Codepad DIP switch address setting

DIP switch address settings are only for IUI-SOL-TEXT or IUI-SOL-ICON codepad.

Bosch Security Systems, Inc. 130 Perinton Parkway Fairport, NY 14450 USA www.boschsecurity.com

© Bosch Security Systems, Inc., 2015

**Bosch Sicherheitssysteme GmbH** Robert-Bosch-Ring 5 85630 Grasbrunn Germany